## 诺基亚 **6202c** 用户手册

#### 声明我们诺基亚公司郑重声明产品 RM-458 符合指令 1999/5/EC 中的基本要求及其他相关条款。此声明的全文可经由 [http://www.nokia.com/](http://www.nokia.com/phones/declaration_of_conformity/)  $\mathsf{CC}$  0434  $\scriptscriptstyle\rm \#fIDH\#E}$ [phones/declaration](http://www.nokia.com/phones/declaration_of_conformity/)\_[of](http://www.nokia.com/phones/declaration_of_conformity/)\_[conformity/](http://www.nokia.com/phones/declaration_of_conformity/) 找到。

© 2008 诺基亚。保留所有权利。

诺基亚、Nokia、Nokia Connecting People 和 Navi 是诺基亚公司的商标或注册商标。Nokia tune 是诺基亚公司的声音标志。在本文档中提及的其他产品或公司的名 称可能是其各自所有者的商标或商名。

在未经诺基亚事先书面许可的情况下,严禁以任何形式复制、传递、分发和存储本文档中的任何内容。

美国专利 US 5818437 号以及其他待定专利。T9 文字输入软件版权所有 © 1997-2008。Tegic Communications, Inc. 保留所有权利。

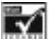

■▼■<br>■ 包括 RSA Security 提供的 RSA BSAFE 密码体系或安全协议软件。

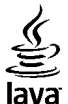

Java 和所有基于 Java 的标志都是 Sun Microsystems, Inc. 的商标或注册商标。

This product is licensed under the MPEG-4 Visual Patent Portfolio License (i) for personal and noncommercial use in connection with information which has been encoded in compliance with the MPEG-4 Visual Standard by a consumer engaged in a personal and noncommercial activity and (ii) for use in connection with MPEG-4 video provided by a licensed video provider. No license is granted or shall be implied for any other use. Additional information, including that related to promotional, internal, and commercial uses, may be obtained from MPEG LA, LLC. See [http://www.mpegla.com.](http://www.mpegla.com)

本产品已取得 MPEG-4 Visual Patent Portfolio License 的许可证授权,因此 (i) 当涉及由从事个人及非商业活动的用户以符合 MPEG-4 视频标准的编码方式编码的信 息时,可将本产品用于相关的个人及非商业用途,且 (ii) 当视频内容由已取得许可证授权的视频内容供应商提供时,可将本产品用于相关用途。对于任何其他用途, 则不授予或默许任何许可证。有关更多信息,包括与可能从 MPEG LA, LLC. 获得的优惠、内部和商业使用权相关的信息,请访问<http://www.mpegla.com>。

诺基亚遵循持续发展的策略。因此,诺基亚保留在不预先通知的情况下,对本文档中描述的任何产品进行修改和改进的权利。

在适用法律允许的最大限度内,在任何情况下,诺基亚或其任何许可证持有方均不对任何数据或收入方面的损失,或任何特殊、偶然、附带或间接损失承担责任,无论该损失由何种原因引起。

本文档的内容按"现状"提供。除非适用的法律另有规定,否则不对本文档的准确性、可靠性和内容做出任何类型的、明确或默许的保证,其中包括但不限于对适销性和对具体用途的适用性的保证。诺基亚保留在不预先通知的情况下随时修订或收回本文档的权利。

有关最新的产品更新文档,请参见 [www.nokia.com.cn](http://www.nokia.com.cn)。

产品的供货情况,以及适用于这些产品的应用程序和服务可能因地区而异。有关详情以及提供的语言选项,请向您的诺基亚指定经销商咨询。

出口控制

本设备可能包含受美国和其他国家或地区的出口法律和法规控制的商品、技术或软件。严禁任何违反法律的转移行为。

 随设备提供的第三方应用程序可能由不属于诺基亚或与诺基亚无关的个人或实体开发,且归其所有。诺基亚不拥有这些第三方应用程序的版权或知识产权。鉴于此, 诺基亚既不会为这些应用程序的最终用户提供支持,也不对这些应用程序的功能是否正常及应用程序或相关资料中提供的信息是否属实承担任何责任。诺基亚不对这些第三方应用程序提供任何保证。若使用这些应用程序,则表示您承认这些应用程序以"现状"提供,且在适用法律的最大许可范围内,不附有任何形式 (无论是明 示还是默示) 的保证。您还承认,诺基亚及其附属机构都不作任何明示或默示的陈述或保证,包括 (但不限于) 对应用程序的所有权、适销性或对特定用途的适用性或 应用程序不侵犯任何第三方专利权、版权、商标或其他权利的保证。

FCC (Federal Communications Commission,美国联邦通信委员会)/加拿大工业部公告

您的设备可能干扰电视或收音机 (例如,当您在上述接收设备附近使用电话时)。如果此类干扰无法消除,则 FCC 或加拿大工业部可能要求您停止使用电话。如果需 要帮助,请与当地维修机构联系。此设备符合 FCC 标准第 15 章中的规定。此设备的操作应符合以下两个条件:(1) 此设备不得导致有害干扰,(2) 此设备必须承受任 何收到的干扰,包括可能导致不必要操作的干扰。未经诺基亚明确许可而进行的任何更改或改装可能导致用户丧失使用此设备的权利。

型号:6202c

## 目录

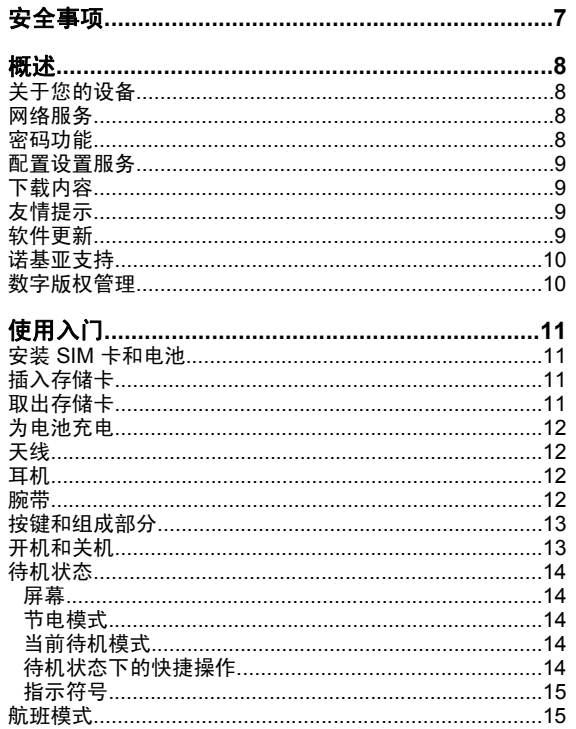

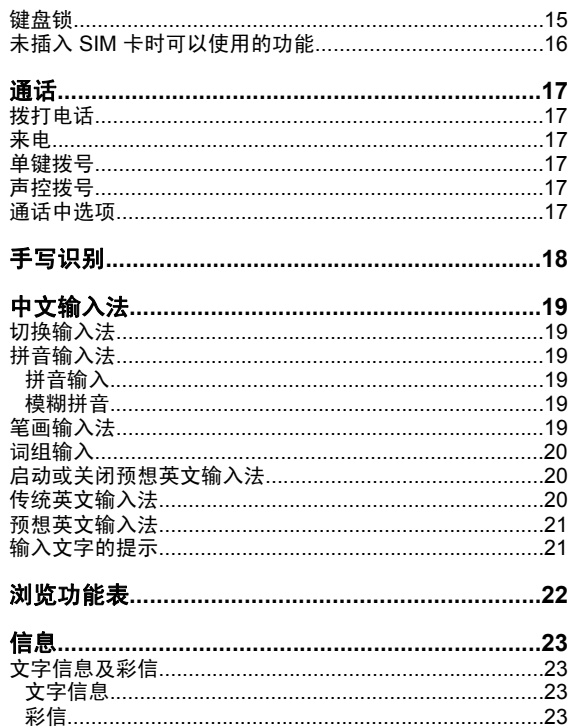

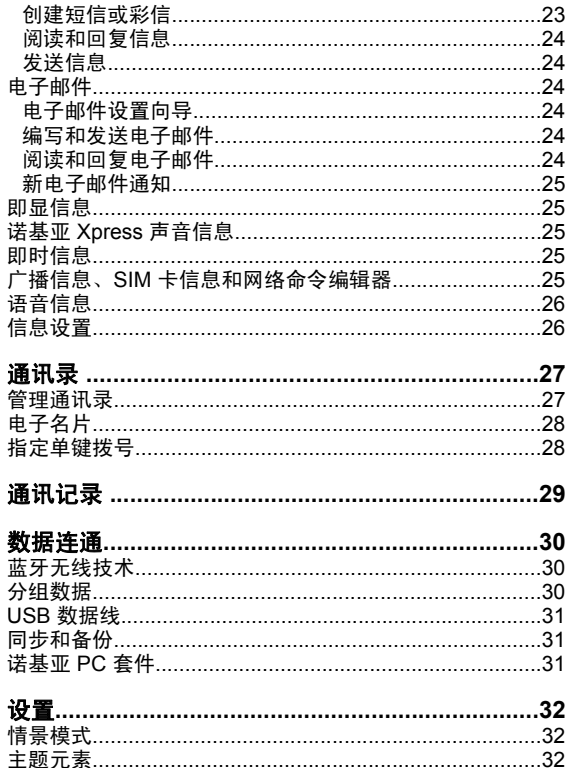

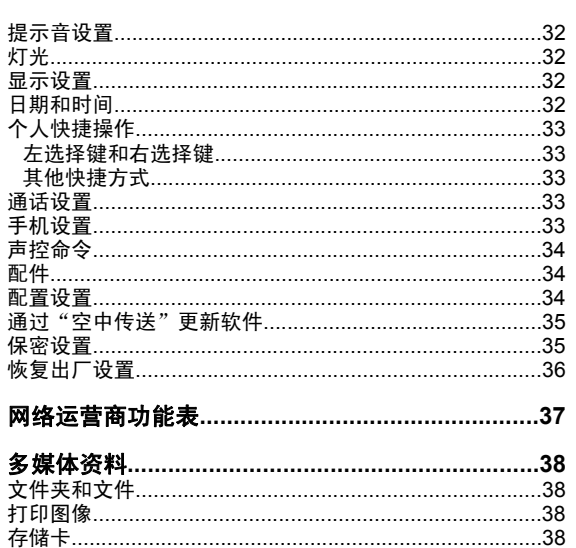

Б

J.

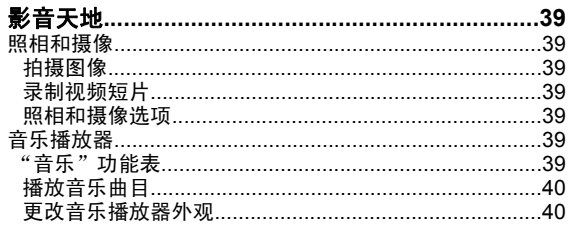

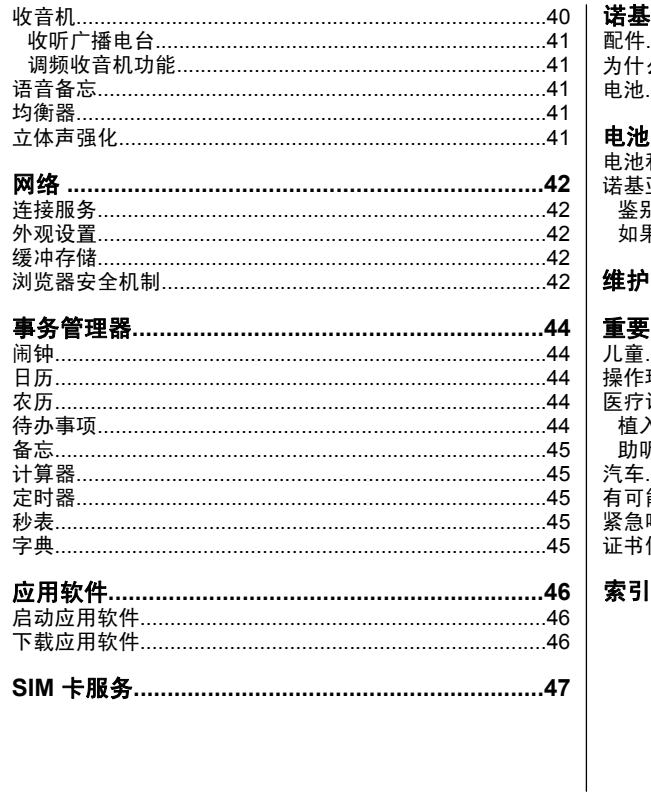

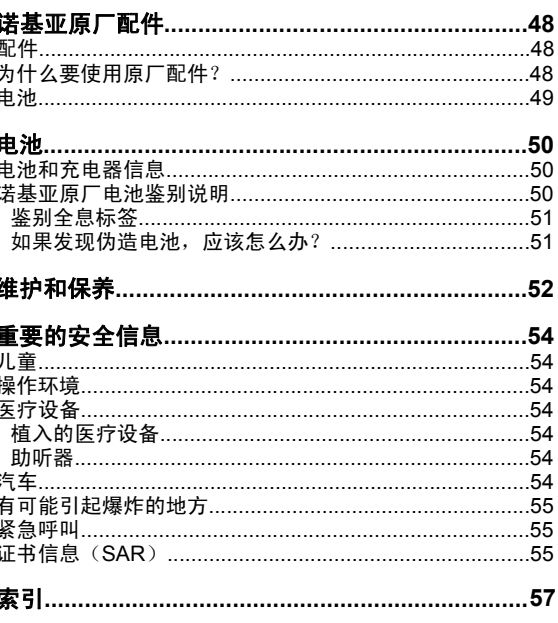

<span id="page-6-0"></span>安全事项

请阅读以下简明的规则。不遵守这些规则可能会导致危险或触犯法律。本用户手册中提供了有关安全事项的更详细信息。

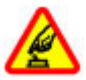

#### 安全开机

当禁止使用无线设备或设备的使用会引起干扰或危险时,请不要开机。

#### 首先要注意交通安全

请遵守当地的所有相关法律法规。请尽量使用双手驾驶汽车。驾车时首先要考虑交通安全。

#### 干扰

所有的无线设备都可能受到干扰,从而影响性能。

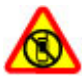

#### 在受限制的区域应关机

请遵守任何相关的限制规定。在飞机上,或在医疗设备、燃料、化学制品或爆破地点附近应关机。

#### 使用合格的维修服务

只有合格的维修人员才可以安装或修理本设备。

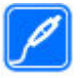

#### 配件和电池

必须使用经认可的配件和电池。请勿连接不兼容的产品。

本设备不具备防水性能。请保持其干燥。

防水性

<span id="page-7-0"></span>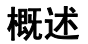

### 关于您的设备

务供应商咨询。 1800 和 1900 网络。有关网络的更多信息,请向您的服 ,本用户手册中说明的无线设备经认可适用于 EGSM 900

在使用本设备的各项功能时,请遵守各项法律法规并尊重当地习俗,以及他人的隐私及合法权益 (包括版权)。

您可能无法复制、修改或传送一些受版权保护的图像、音乐及其他内容。

您的设备中可能已预装了第三方互联网网站的书签和链接。 您也可以通过设备访问其他第三方网站。第三方网站不属于 诺基亚,诺基亚也不对这些网站进行认可或承担任何责任。 如果选择访问这些网站,请对安全性或内容采取必要的防范措施。

**警告:** 要使用本设备的各项功能 (闹钟除外),必须先 开机。当无线设备的使用可能造成干扰或危险时,请不要开机。

切记为设备中储存的全部重要信息制作备份或保留一份手写记录。

连接任何其他设备时,请阅读该设备的用户手册以获得详细的安全说明。请勿连接不兼容的产品。

### 网络服务

您必须向无线服务提供商申请开通必要的服务后才可以使用 本设备。许多功能都需要特定的网络功能支持。这些功能并非适用于所有网络;其他网络可能会要求您先与无线服务提

供商达成必要的协议后才可以使用网络服务。网络服务需要 数据传输。请与您的服务提供商联系,询问有关在使用注册 网络和其他网络时的费用情况。您的服务提供商可能为您提 供必要说明并解释收费标准。有些网络可能制订了一些限制 条件,这会影响您使用网络服务的方式。例如,在有些网络中,并不是所有与语言相关的字符和服务都受支持。

您的服务提供商可能要求禁用或关闭设备的部分功能。此时, 这些功能将不会出现在设备功能表中。您的设备也可能进行 了一些特殊配置,如功能表名称、功能表顺序和图标的改变。有关更多信息,请向您的服务提供商咨询。

#### 密码功能

要设置手机使用密码功能和安全设置的方式,请选择功能表 > 设置 > 保密设置 > 密码功能。

- 随 SIM 卡提供的 PIN 码可防止他人未经您的许可使用您 的 SIM 卡。
- 在使用某些服务时需输入随 SIM 卡提供的 PIN2 码。
- PUK 和 PUK2 码可随 SIM 卡提供。 如果您连续三次输入错误的 PIN 码,则手机会提示输入 PUK 码。如未提供密 码,请向您的服务供应商咨询。
- ● 保密码可帮助防止他人未经您的许可使用您的手机。您可以创建并更改保密码并设置于手机,使其请求输入保密 码。将密码存放在安全的地方,注意保密,不要与您的手 机放在一起。如果您忘记了此密码并且您的手机被锁定, 请与维修机构联系,同时您可能需要支付额外费用。有关更多信息,请联系诺基亚客户服务中心或您的手机经销商。

- <span id="page-8-0"></span>● 当您使用呼叫限制服务以限制手机接听和拨打的电话时 (网络服务),系统会要求您提供限制密码。
- 要查看或更改网络浏览器的安全模式设置,请选择**功能** 表 > 设置 > 保密设置 > 安全模块设置。

### 配置设置服务

要使用部分网络服务,如移动互联网服务、彩信服务 (MMS)、诺基亚 Xpress 声音信息或远端互联网服务器同步, 您需要在手机中储存正确的配置设置。请向您的服务供应商 或邻近的诺基亚指定经销商咨询是否提供了此类服务及更多相关信息,或者访问诺基亚中国网站:[http://](http://www.nokia.com.cn)

[www.nokia.com.cn](http://www.nokia.com.cn)。请参见第 10 页的 "诺基亚支持"。

当您以配置信息的形式收到设置,且该设置未能自动储存并启动时,手机会显示已收到配置设置。

要储存设置,请选择显示 > 储存。如果需要,请输入服务供 应商提供的 PIN 码。

### 下载内容

您也许能够将一些新内容 (如主题元素) 下载到手机中 (网络 服务)。

重要须知: 仅可使用您信任的服务,且其供应商应能 够提供必要的安全保护,以抵制有害软件的侵扰。

请向您的服务供应商咨询是否提供了不同的服务及其收费标准。

## 友情提示

如果您对您的手机有疑问,或者您无法确定手机是否正常工 作,请参考用户手册。如果用户手册不能解决您的问题,请尝试下面的方法:

- 重新设定手机:关机,然后取出电池。几秒钟之后,重新 插入电池并开机。
- 恢复出厂设置。请参见第 36 [页的"恢复出厂设置"。](#page-35-0)
- $\bullet$  如果可能的话,使用 Nokia Software Updater 应用软件更 新您的手机软件。请参见第 9 页的"软件更新"。
- 访问诺基亚网站或联系诺基亚客户服务中心。 <u>[请参见](#page-9-0)</u> 第 10 [页的"诺基亚支持"。](#page-9-0)

如果您的疑问仍未解决,请联系当地的诺基亚客户服务中心进行维修。在将手机送修前,请备份并记录手机上的数据。

## 软件更新

诺基亚可能会提供一些软件更新,这些软件更新会提供一些新功能、增强功能或更高的手机性能。您可以通过 Nokia Software Updater PC 应用软件请求这些更新。要更新设备 软件,您需要具备以下条件:诺基亚软件更新器应用程序; 运行 Microsoft Windows 2000、XP 或 Vista 操作系统的兼 容 PC;宽带互联网接入能力以及用于将设备连接至 PC 的兼容数据线。

要了解更多信息以及下载诺基亚软件更新器应用软件,请访问 [www.nokia.com.cn/softwareupdate](http://www.nokia.com.cn/softwareupdate) 或您当地的诺基亚 网站。

如果网络支持通过"空中传送"进行软件更新,则也许能够 通过<mark>设备请</mark>求更新。 <u>请参见第 35 页的 "通过 "空中传送</u>" [更新软件"。](#page-34-0)

<span id="page-9-0"></span>重要须知: 仅可使用您信任的服务,且其供应商应能 够提供必要的安全保护,以抵制有害软件的侵扰。

### 诺基亚支持

有关本手册的最新版本、附加信息、可下载内容以及与您的诺基亚产品相关的服务,请访问 [www.nokia.com.cn/](http://www.nokia.com.cn/support) [support](http://www.nokia.com.cn/support) 或您本地的诺基亚网站。

#### 配置设置服务

经由 [www.nokia.com.cn/settings](http://www.nokia.com.cn/settings) 下载适用于您的手机型号 的免费配置设置,如彩信、GPRS、电子邮件和其他服务设置。

#### 诺基亚 **PC** 套件

您可以在诺基亚网站上找到诺基亚 PC 套件及相关信息,请访 问 [www.nokia.com.cn/pcsuite](http://www.nokia.com.cn/pcsuite)。

> **NOKIA** Care

#### 诺基亚客户服务

如果需要联系诺基亚客户服务,请查看诺基 亚网站上提供的当地诺基亚客户服务中心列表,请访问 [www.nokia.com.cn/contactus](http://www.nokia.com.cn/contactus)。

#### 维修

要使用维修服务,请访问 <http://www.nokia.com.cn/repair> 以查看距离您最近的诺基亚客户服务中心。

## 数字版权管理

内容所有者可能使用不同类型的数字版权管理技术以保护其 知识产权,其中也包括版权。本手机使用不同类型的数字版 权管理软件以访问受数字版权管理保护的内容。使用此手机, 您可以访问受 WMDRM 10、OMA DRM 1.0 和 OMA DRM1.0 转发锁定和 OMA DRM 2.0 保护的内容。如果特定的数

字版权管理软件未能保护内容,则内容所有者可能要求撤销 此类数字版权管理软件访问新的、受数字版权管理保护的内 容的权利。撤销还可能禁止更新手机内已有的、受数字版权 管理保护的此类内容。撤销此类数字版权管理软件不会影响 使用受其他类型数字版权管理保护的内容,也不会影响使用不受数字版权管理保护的内容。

受数字版权管理保护的内容带有相关的启动密钥,启动密钥定义了您对内容的使用权。

如果您的设备带有受 OMA DRM 保护的内容,要同时备份启 动密钥和内容,请使用诺基亚 PC 套件的备份功能。其他传 送方式可能无法传送启动密钥,而在对设备存储器进行格式 化后,需要将启动密钥和内容一起恢复才能继续使用受 OMA DRM 保护的内容。当设备内的文件遭到损坏时,您也可能需 要恢复启动密钥。

如果您的设备带有受 WMDRM 保护的内容,则在对设备存储 器格式化后,启动密钥和内容都会丢失。如果设备内的文件 遭到损坏,您也可能丢失启动密钥和内容。丢失启动密钥或 内容可能限制您再次使用设备内相同内容的权利。有关更多信息,请向您的服务供应商咨询。

## <span id="page-10-0"></span>使用入门

## 安装 **SIM** 卡和电池

取出电池前,请务必关闭设备并断开与充电器的连接。

本手机需由 BL-4S 型电池供电方可使用。始终应使用诺基亚原厂电池。

SIM 卡及其触点很容易因划伤或弯曲而损坏,因此使用、插入或取出 SIM 卡时要小心。

装入或取出 SIM 卡之前,必须取下电池。

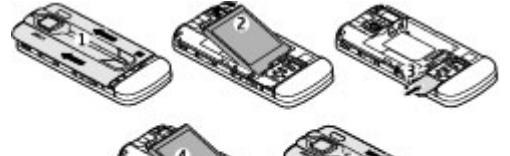

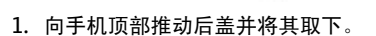

- 2. 取出电池。
- 3. 将 SIM 卡插入卡夹,触点一面朝下。
- 4. 确保电池和手机的触点相互正对,然后装入电池。
- 5. 重新装上后盖。

## 插入存储卡

仅可使用经诺基亚认可,适用于此设备的兼容 microSD 存储 卡。诺基亚采用经认可的存储卡行业标准,但部分品牌可能 不与本设备完全兼容。使用不兼容的存储卡不仅可能损坏存**体卡和设备,还可能破坏卡内储**存的数据。

您的手机最多可支持容量达 8GB 的 microSD 存储卡。

- 1. 打开存储卡保护盖。
- 2. 使存储卡的触点一面朝上,将存 储卡插入存储卡插槽,然后轻按存储卡使其锁定到位。

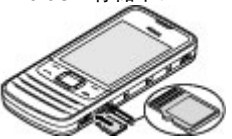

3. 合上存储卡的保护盖。

## 取出存储卡

重要须知: 在执行访问存储卡的操作时,请不要在操 作中取出存储卡。在操作中取出存储卡不仅可能毁坏存储卡和设备,而且可能破坏卡内储存的数据。

您可以在手机操作中取出或更换存储卡而无需关闭手机。

- 1. 确保当前没有应用软件正在读写存储卡。
- 2. 打开存储卡保护盖。
- 3.向内轻按存储卡以使其解锁,然后将其取出。
- 4. 合上存储卡的保护盖。

## <span id="page-11-0"></span>为电池充电

您的电池在出厂时已经充了部分电量。如果设备显示电量低,请执行以下操作:

- 1. 将充电器插到交流电源插座上。
- 2. 将适配器连接线插到充电器的 USB 插孔。
- 3. 将适配器连接线的另一端插到设备上。
- 4. 如果设备显示已经充满电,请先从设备 上断开充电器的连接,然后从墙壁电源插座上拔出充电器插头。

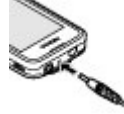

**注意:** 只能使用具有 USB 插头的适配器连接线进 行充电。这并非数据线。

您不必在电池充电时间达到某个特定时间段后再使用设 备,可以在充电的同时使用本设备。如果电池电量已完全 耗尽,则可能需要等待几分钟,屏幕上才会出现充电指示符号, 这时您才可以拨打和接听电话。

### 天线

您的设备可能装有内置和外置天线。和使用任 何其他无线电发射设备一样,在使用天线发送 或接收信号时,如非必要,请勿接触天线。接 触天线会影响通信质量,可能导致设备在高出 所需能量级别的状态下工作,且可能缩短电池的寿命。

图中的灰色部分表示天线区域。

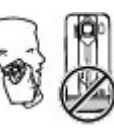

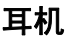

警告: 欣赏音乐时请选用中等适度音量。持续使用过高音量可能损害您的听力。因为扬声器的音量可能很大,所 以在使用扬声器时,请不要把设备放在耳边。

警告: 使用耳机可能会削弱您听到外界声音的能力。因此,请不要在可能威胁到您安全的情况下使用耳机。

如果连接不是由诺基亚认可的可用于本设备的外置设备或耳机,需要特别注意音量。

不要连接会产生输出信号的产品,这可能会损坏设备。不要将电源连接至诺基亚 AV 插孔。

## 腕带

- 1. 打开后盖。
- 2. 将腕带挂在卡钩后并合上后盖。

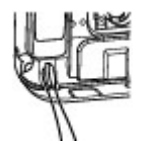

## <span id="page-12-0"></span>按键和组成部分

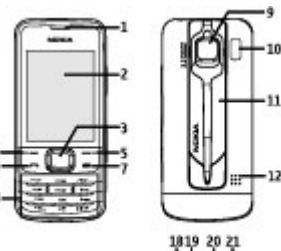

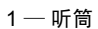

- 2 屏幕
- 3 Navi™ 键: 以下称为滚动键
- 4 左选择键
- 5 右选择键
- 6 通话键
- 7 结束键
- 8 键盘
- 9 照相机镜头
- 10 照相机闪光灯
- 11 触控笔
- 12 扬声器
- 13 Micro USB 数据线插孔
- 14 音量增大键
- **© 2008** 诺基亚。保留所有权利。• **13**

15 — 音量减小键 16 — 照相机键 17 — 存储卡保护盖 18 — 腕带孔 19 — 电源键  $20-\mathrm{\tilde{\pi}}$ 电器插孔

 $-12$ 

i<br>History<br>History  $-16$  $-17$ 

21 — 耳机插孔/诺基亚 AV 插孔 (3.5 毫米) 要取出触控笔,向手机顶部推出即可。

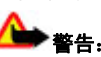

本设备可能含有镍。

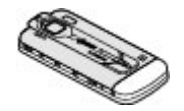

## 开机和关机

要打开或关闭手机,请按住电源键。

如果手机提示输入 PIN 码 (Personal Identification Number, 个人识别码),则请输入该代码 (显示为 \*\*\*\*)。

如果手机提示您输入时间和日期,请输入当地时间,并根据 与格林尼治标准时间 (Greenwich Mean Time, GMT) 的时差 选择当前所在位置的时区,然后输入日期。 [请参见](#page-31-0)<u>第 32 [页的"日期和时间"。](#page-31-0)</u>

如果手机提示您校准屏幕,请按屏幕上的指示操作。

当您第一次开机时,手机会提示您从您的服务供应商 (网络服 务) 那里获取配置设置。有关更多信息, 请参见第 [34](#page-33-0) 页的 ["配置设置"](#page-33-0)和第[9](#page-8-0)页的["配置设置服务"](#page-8-0)。

## <span id="page-13-0"></span>待机状态

当手机准备就绪,可供使用,且您尚未输入任何字符时,该手机处于待机状态。

屏幕

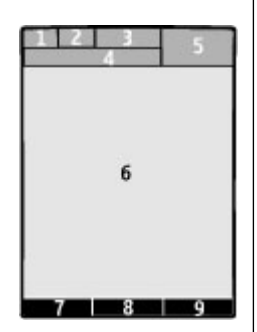

- 1 蜂窝网络的信号强度
- 2 电池电量状态
- 3 指示符号
- 4 网络名称或运营商标志
- 5 时钟
- 6 主显示区域

7 — 左选择键的功能

 $8 -$  Navi 键的功能

9 — 右选择键的功能

您可以更改左右选择键的功能。 请参见第 33 页的 "左选 [择键和右选择键"。](#page-32-0)

### 节电模式

您的手机具有节电模式和睡眠模式功能,可在手机处于待机 状态且没有按任何手机按键时节省电池的电量。这些功能可以启动。 请参见第 32 [页的"显示设置"。](#page-31-0)

### 当前待机模式

在当前待机模式下,屏幕上会显示选定手机功能和信息的列表,且您可以直接进入显示的内容。

要启动或关闭当前待机模式, 请洗择功能表 > 设置 > 显示 设置 <sup>&</sup>gt;待机模式 <sup>&</sup>gt;待机模式。

在当前待机模式中,向上或向下滚动以浏览列表,然后选择**选择**或**查看**。箭头表示有更多信息可用。要停止导航,请选 择退出。

要组织和更改当前待机模式下的内容,请洗择**操作**,然后从 可用选项中进行选择。

#### 待机状态下的快捷操作

要进入已拨电话列表,请按一下通话键。要呼叫列表中的电话号码,请滚动至所需电话号码或姓名,然后按通话键。

要启动网络浏览器,请按住 **0**。

要呼叫您的语音信箱,请按住 **1**。

您可以使用按键作为快捷键操作。 [请参见第](#page-16-0) 17 页的 "单 [键拨号"。](#page-16-0)

<span id="page-14-0"></span>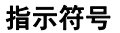

- □ 您有未读信息。
- 您有尚未发送、取消发送或发送失败的信息。
- 您有未接来电。
- 一侧 手机键盘已锁。
- 3 接到来电或文字信息时手机不响铃。

#### 已设置闹钟。

/ F 手机已在 GPRS 或 EGPRS 网络中注册。

/11 手机具有打开的 GPRS 或 EGPRS 连接。

/ GPRS 或 EGPRS 连接已暂停 (保留)。

- 口打开蓝牙无线连接。
- 所有来电都会转接至另一号码。
- 通话仅限于封闭用户组。
- 当前选用的情景模式已定时。

### 航班模式

请在对无线电敏感的环境中 (例如在飞机上或在医院内) 使用 航班模式以关闭所有射频功能。您仍能进入离线游戏、日历和电话号码。当航班模式启动时,会显示 ▄▄▄◢ 。

选择功能表 > 设置 > 情景模式 > 航班模式 > 启动或个性 化选择以启动或设置航班模式。

要关闭航班模式,请选择任何其他情景模式。

#### 在航班模式下拨打紧急电话

输入紧急电话号码,按通话键,然后在显示退出航班情景模式?时洗择确认。

**警告:** 当选用航班情景模式时,您既不能拨打 (或接 听) 包括紧急电话在内的任何电话, 也不能使用其他需要网络 支持的功能。若要拨打电话,您必须先切换至其他情景模式 以启动手机功能。若设备已锁定,请输入锁码。若需要在设备锁闭或选用航班情景模式时拨打紧急电话,您也许能够在 锁码栏内输入设备中固有的紧急电话号码,然后选择"通 话"。设备会请求您确认是否要退出航班情景模式并进行紧急呼叫。

#### 键盘锁

要锁上键盘以防止无意中碰到按键,请选择功**能表**,然后在 3.5 秒钟内按 **\***。

要将键盘解锁,请选择**开锁**,然后在 1.5 秒钟内按 \*。如果需 要,请输入解锁码。

要在键盘锁定时接听电话,请按通话键。当您结束通话或拒绝接听来电时,键盘会自动重新锁定。

其他功能包括**自动键盘锁和保密键盘锁**。 <u>[请参见第](#page-32-0) 33 页的</u> ["手机设置"。](#page-32-0)

当设备或键盘锁定时,可能仍能拨打在设备中固有的官方紧急电话号码。

## <span id="page-15-0"></span>未插入 **SIM** 卡时可以使用的功能

您可以在手机中未插入 SIM 卡的情况下使用部分手机功能, 例如事务管理器和游戏功能。功能表中的部分功能可能会灰 显,您将无法使用这些功能。

## <span id="page-16-0"></span>通话

### 拨打电话

您可以用不同的方式拨打电话:

● 输入电话号码,固定电话号码前请加区号,然后按通话 键。要拨打国际长途电话,请按两下 **\*** 输入国际长途码 ("+"

字符代表国际拨出代码),然后输入国家或地区代码、区 号 (根据需要输入, 且区号前无需添加"0") 和电话号码。

- 要进入已拨电话列表,请在待机状态下按一下通话键。选 择所需号码或姓名,然后按通话键。
- 查找"通讯录"中储存的姓名或电话号码。[请参见](#page-26-0) 第 27 [页的"管理通讯录"。](#page-26-0)

要在通话中调节音量,请向上或向下按音量键。

## 来电

要接听来电,请按通话键。要结束通话,请按结束键。要拒绝接听来电,请按结束键。要使来电铃声静音,请选择无声。

## 单键拨号

首先将电话号码指定给 2 至 9 中的一个数字键。[请参见](#page-27-0) 第 28 [页的"指定单键拨号"。](#page-27-0)

按照下面的方法之一,使用单键拨号拨打电话:

● 按数字键,然后再按通话键。

● 如果**功能表 > 设置 > 通话设置 > 单键拨号 > 开**已选 定,请按住数字键。

### 声控拨号

及您的语言。

通过说出已储存在"通讯录"中的姓名的方式拨打电话。 由于声控命令依赖于语言,您在使用声控拨号之前,必须选择功能表 > 设置 > 手机设置 > 语言设置 > 语音识别语言

**注意:** 在嘈杂的环境中或处于紧急状态下时,使用声 控标签可能会有一定的难度。因此您不应在任何情况下都完全依赖声控拨号功能。

- 1.在待机状态下,按住右选择键。手机将发出短促的提示音 并显示请讲话。
- 2. 说出要呼叫的联系人姓名。如果语音识别成功,则屏幕上 会显示匹配项列表。手机会播放列表中第一个匹配姓名的 声控命令。如果该命令不符合您的需要,请滚动至另一匹配项。

## 通话中选项

您可以在通话中使用的很多选项都是网络服务。请向您的服务供应商咨询是否提供了所需服务。

涌话时, 洗择操作, 然后从可用洗项中洗择。

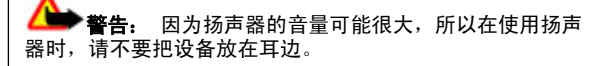

<span id="page-17-0"></span>手写识别

要启动手写识别输入模式,请轻点用 本,表示的文字栏。 手写输入窗口将打开:

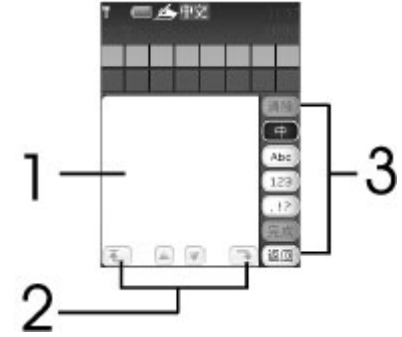

- 1 手写区域
- 2 移动光标的按钮

3 — 功能按钮

功能按钮位于输入窗口的右侧。要选择某项功能,请轻点相应的按钮。

要选择中文或英文的识别范围,请选择中或 **Abc**。您书写的 笔划首先被当前识别范围识别。

要输入汉字、字母、数字或特殊字符,请在超时前在手写区域书写完毕,然后从显示的候选字中进行选择。然后您可以 继续从预想列表中选择,或开始书写新的文字。

要删除光标前的字符,请选择清除。要确认输入的文字并关闭手写输入窗口,请洗择完**成**。 要使用手写操作,请进行下列操作: 书写操作 1 为空格,2 为退格,3 为换行,4 为重复输入光标前的最后一个字符。

 $1 \rightarrow 2 \rightarrow 3$ 

要向上或向下移动光标,请轻点 ▲ 或 ↓ 。要将光标移动到 已输入的文字的开始或结尾,请轻点 或 。您还可以 通过轻点所需的位置移动光标。

## <span id="page-18-0"></span>中文输入法

根据手机销售市场的不同,手机中预设的可用输入法也有所不同。

本手机支持简体中文输入法。

要在输入文字时更改书写语言,请按住 #,然后选择**书写语** 言及所需的语言。

### 切换输入法

当前选用输入法的指示符号会显示在屏幕的上方:

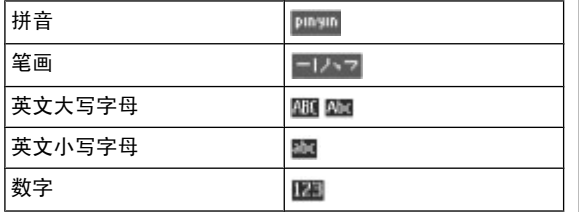

并非在任何情况下都可以使用上述全部输入法。请检查屏幕上的指示符号,以查看当前使用的输入法。

要在可用输入法之间切换,反复按 **#**,直至显示出所需输入 法的指示符号。

### 拼音输入法 拼音输入

拼音字母已标注在数字键上。您无需考虑拼音字母在数字键 上的位置,只需按一下拼音字母所在的数字键。手机就会提供合理的拼音字母组合。

使用拼音输入法输入汉字:

- 1. 您只需按一下标有所需拼音字母的数字键即可输入该拼音字母 (字母"**ü**"在键盘和屏幕上对应于"**v**")。
- 2. 反复按 **1** 直至所需声调显示在屏幕上。
- 3. 根据需要,反复按 **\*** 以突出显示所需的拼音组合。
- 4.滚动至所需汉字,然后选择**确认**。

#### 模糊拼音

使用此功能,您的手机可允许某些拼音对的模糊使用:c/ch、 z/zh、s/sh、n/l、r/l、f/h、an/ang、in/ing 和 en/eng。要选 择使用哪些模糊拼音对,当屏幕上未显示任何输入符号或联想字列表时, 洗择**操作 > 模糊拼音法**。

## 笔画输入法

笔画输入法将构成汉字的笔画分为五类:横、竖、撇、点和折。这五类笔画分别对应于 **1** 至 **5** 这五个数字键。

<span id="page-19-0"></span>笔画分为如下表所示五类:

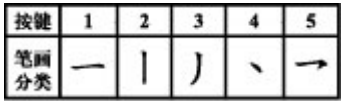

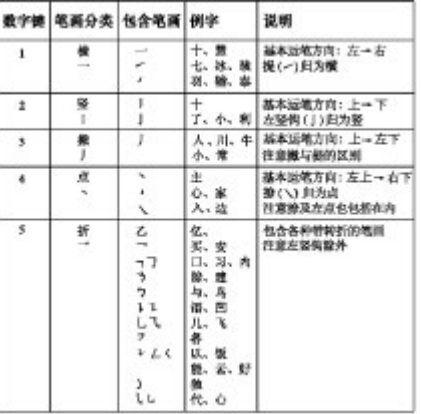

1.根据标准笔画顺序,按相应的数字键输入笔画。

如果您不确定要输入的笔画或笔画归属的类别,则可以按 6 代替该笔画, 然后继续输入后面的其他笔画。在输入 区内会用问号 ("?") 来表示该笔画。

2.滚动至所需汉字,然后选择**确认**。

### 词组输入

您可以一次输入最多包括七个汉字的常用词组。

- 1. 按相应的数字键输入词组中第一个汉字的拼音音节或第一个拼音字母, 或输入这个汉字的第一个笔画。
- 2. 按 **0** 可输入分隔符;在拼音输入法中,反复按 **1** 可输入所 需汉字的声调。
- 3. 输入下一个汉字的音节、第一个拼音字母或第一个笔画。
- 4.根据需要重复步骤 2 和 3,输入词组中所有汉字的音节、 第一个拼音字母或第一个笔画。
- 5. 在选用拼音输入法时,根据需要,反复按 **\*** 可突出显示所 需的拼音组合。
- 6.滚动浏览候选字列表,选择所需词组,然后选择**确认**。

手机中并未储存所有的词组。要创建不超过七个汉字的词组,请在屏幕上未显示任何输入符号或联想字列表时, 选择**操 作 > 用户词组 > 增加**。如果手机数据库的存储空间已满, 新创建的词组会覆盖久未使用的词组。

使用分隔符可分隔不同汉字的拼音音节或笔画。输入分隔符 时,针对可能的候选拼音字符串/笔画字符串和分隔符的组合,手机会联想出能够与之组成词组的字符或字符串。

### 启动或关闭预想英文输入法

当书写语言为英文时,要打开或关闭预想英文输入法,请按住 #,然后选择**打开预想输入法志。** 

## 传统英文输入法

反复按数字键 **2** 至 **9** 直至所需字符出现在屏幕上。能够输入 的字符依赖于选定书写语言。

如果要输入的下一个字母恰好与当前字母位于同一个按键上,请等待光标再次出现,然后继续输入下一个字母。

<span id="page-20-0"></span>要输入一些最常用的标点和特殊字符,反复按数字键 **1** 或按 **\*** 以选择所需特殊字符。

### 预想英文输入法

预想英文输入法以内置字典为基础,且您还可以在字典中增加新单词。

- 1. 按数字键 **2** 至 **9** 开始输入单词。每个字母只需按一次键即可输入。
- 2.要确认单词,按下任意导航键或插入空格。
	- 如果单词不是您需要的,则反复按 **\***,从列表中选择 所需单词。
	- 如果单词后出现"?",则表示字典中没有您要输入 的单词。要将单词增加至字典,选择**拼写**。使用传 统英文输入法输入整个单词,然后选择储存。
	- 要输入复合词。并输入复合词的前半部分,然后按 下任意导航键进行确认。输入复合词的后半部分并确认单词。
- 3. 继续输入下一个单词。

### 输入文字的提示

在输入文字时也可以使用以下功能:

- 当屏幕上未显示任何输入的字符或符号时,按住所需数字 键可输入数字。
- 当屏幕上未显示候选字或联想字列表时,按 0 可插入空 格。
- 要在输完单词或字符后输入特殊字符或表情符号,请按 **\***。
- 要在编辑窗口内重复输入光标左侧的汉字,请按住 **\***。

● 要结束汉字联想,请选择**返回**,或按相应按键开始输入新 文字。

## <span id="page-21-0"></span>浏览功能表

本手机为您提供了一系列的功能,并将它们分配在各个功能表中。

- 1.要进入功能表,选择**功能表**。
- 2.滚动浏览功能表并选择所需选项 (如**设置**)。
- 3. 如果选定功能表带有下一级子功能表,则可选择一个子功能表 (如通话设置)。
- 4. 如果选定功能表还带有下一级子功能表,请重复第 3 步。
- 5. 选择所需设置。
- 6.要返回上一级功能表,请选择**返回**。

要退出功能表, 选择退出。

#### 要更改主功能表视图, 选择**操作 > 主功能表视图 > 列表**、 图标、带标签的图标或多级显示。

要重新排列功能表,请滚动至需要移动的功能表,然后选择操作 > 组织 > 移动。滚动至放置选定功能表的新位置, 然 后选择确认。要储存更改,请选择完成 > 确认。

<span id="page-22-0"></span>信息

您可以阅读、编写、发送及储存文字信息、彩信、电子邮件、 声音信息和即显信息。仅当您的网络运营商或服务供应商支持时,您才可以使用信息服务。

### 文字信息及彩信

可以创建信息并选择添加各种附件,例如图片。当插入文件时,手机会自动将文字信息转换为彩信。

#### 文字信息

您的设备支持字符数超出单条信息限制的文字信息。字符数 超出限制的信息将作为两条或更多的信息发送。您的服务供应商可能会相应计费。带有重音符号或其他符号的字符,以 及使用部分语言选项输入的字符会占用更多空间,因而会限制可通过单条信息发出的字符数。

屏幕顶部的指示符号会显示还可以输入的字符总数及发送时 所需的信息数。

发送任何文字信息或短信电邮之前,您的手机中必须储存有信息中心号码。选择**功能表 > 信息 > 信息设置 > 短信 >** 信**息中心 > 增加信息中心,**输入名称,然后输入服务提供商 提供的号码。

#### 彩信

彩信可以包含文字、图片、声音片段和视频片段。只有具备兼容功能的设备才能接收和显示彩信。信息的显示效果可能因不同的接收设备而异。

无线网络可能对彩信的大小有限制。如果插入图像的大小超出该限制,则设备可能缩小图像以通过彩信发送。

重要须知: 打开信息时请务必小心。信息可能包含恶 意软件或其他可能对您的设备或 PC 造成危害的因素。

请向您的服务供应商咨询是否提供了彩信服务 (MMS) 以及如 何申请开通该服务。您还可以下载配置设置。[请参见](#page-9-0)第 10 [页的"诺基亚支持"。](#page-9-0)

#### 创建短信或彩信

- 1.选择**功能表 > 信息 > 新建信息 > 信息**。
- 2.要增加收信人,请滚动至**收信人:**栏,然后输入收信人的 电话号码,或者选择**增加**从可用选项中选择收信人。选择 **操作**可增加收信人、标题并设置发送选项。
- 3.滚动至**文字:**栏,然后输入信息文字。
- 4.要在信息中插入内容,请滚动至屏幕底部的附件栏,然后 选择所需的内容类型。
- 5.要发送信息,请按**发送**。

屏幕顶部会显示信息的类型,并可根据信息内容的变化自动更改。

信息类型不同,服务提供商的收费标准也会有所不同。有关详情,请向您的服务提供商咨询。

### <span id="page-23-0"></span>阅读和回复信息

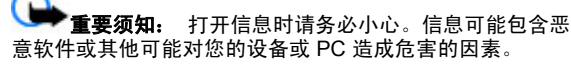

手机收到信息时会发出通知。请选择**查看**以显示信息。如果 收到多条信息并要进行显示,请从收件箱中选择信息,然后 选择打开。请使用导航键查看信息的全部内容。

要编写回复信息,请选择回复。

## 发送信息

信息发送

要发送信息,请选择发送。手机会将信息储存在发件箱文件 夹中,然后开始发送。

**注意:** 设备屏幕上显示的信息已发送图标或文字不表 示指定收信人已收到信息。

如果信息发送中断,手机会尝试数次重新发送信息。如果所有尝试都失败,则信息会保留在**发件箱**文件夹中。要取消发 送发件箱文件夹中的信息,请选择操作 > 取消发送。

要将已发信息保存在**已发信息**文件夹中,请选择**功能表 > 信** 息 <sup>&</sup>gt;信息设置 <sup>&</sup>gt;标准设置 <sup>&</sup>gt;储存已发信息。

#### 组织您的信息

手机将接收到的信息储存在**收件箱**文件夹中。请在已存信息 文件夹中组织您的信息。

要增加、重命名或删除文件夹,请选择**功能表 > 信息 > 已** 存信息 <sup>&</sup>gt;操作。

## 电子邮件

使用手机访问您的 POP3 或 IMAP4 电子邮件帐号可阅读、 编写及发送电子邮件。此电子邮件应用软件不同于短信息电邮功能。

在使用电子邮件前,您必须拥有一个电子邮件帐号和正确的设置。请向您的电子邮件服务供应商咨询是否提供了电子邮 件帐号以及电子邮件帐号的设置。您可以通过配置信息接收电子邮件配置设置。 <u>请参见第 9 页的"配置设置服务"</u>。 使用电子邮件需要正确的接入点设置。

#### 电子邮件设置向导

如果手机中未定义电子邮件设置,则电子邮件设置向导会自动启动。要为新增电子邮件帐号启动设置向导, 请选择功能 **表 > 信息**及现有的电子邮件帐号。选择**操作 > 增加信箱**启 动电子邮件设置向导。请按照屏幕上的说明操作。

#### 编写和发送电子邮件

您可以先编写电子邮件,然后连接电子邮件服务。

- 1.选择功能表 > 信息 > 新建信息 > 电子邮件信息。
- 2.若已定义了多个电子邮件帐号,选择要通过其发送电子邮 件的帐号。
- 3. 输入收信人的电子邮件地址以及邮件的标题和正文。要附加文件,请选择**操作 > 插入**,然后从可用选项中进行选 择。
- 4.要发送电子邮件,请选择**发送**。

#### 阅读和回复电子邮件

重要须知: 打开信息时请务必小心。信息可能包含恶 意软件或其他可能对您的设备或 PC 造成危害的因素。

- <span id="page-24-0"></span>1.要下载电子邮件标题,请选择**功能表 > 信息**以及您的电 子邮件帐号。
- 2.要下载电子邮件及其附件,请选择电子邮件,然后选择**打** 开或提取。
- 3.要回复或转发此电子邮件,请选择**操作**,然后从可用选项 中进行选择。
- 4.要从您的电子邮件帐号断开,请选择**操作 > 断开连接**。 如果一段时间内没有活动,与电子邮件帐号的连接会自动断开。

#### 新电子邮件通知

您的手机会自动按指定时间间隔检查您的电子邮件帐号,并在接到新电子邮件时发出通知。

- 1.选择功能表 > 信息 > 信息设置 > 电子邮件信息 > 编 辑信箱。
- 2.选择您的电子邮件帐号,**下载设置**,然后选择以下选项:
	- **信箱更新间隔** 设置手机检查电子邮件帐号中有无新 电子邮件的频率
	- 自动提取 从电子邮件帐号自动下载电子邮件
- 3.要启动新电子邮件通知功能,请选择**功能表 > 信息 > 信** 息设置 > 电子邮件信息 > 新电子邮件通知 > 开。

### 即显信息

即显信息是指一经接收就可立即显示的短信。

- 1.要编写即显信息,请选择**功能表 > 信息 > 新建信息 >** 即显信息。
- 2.输入收信人的手机号码,编写信息 (最多 70 个字符),然 后洗择发送。

### 诺基亚 **Xpress** 声音信息

使用彩信,方便地创建并发送声音信息。

- 1.选择**功能表 > 信息 > 新建信息 > 声音信息**。这会启 动"语音备忘"功能。
- 2.录制信息。请参见第 41 [页的"语音备忘"。](#page-40-0)
- 3.在**收信人:**栏中输入一个或多个电话号码,或选择**增加**提 取所需号码。
- 4.要发送信息,请选择**发送**。

### 即时信息

通过即时信息 (网络服务), 您可以将简短的文字信息发送给 在线用户。您必须申请开通相关服务并注册要使用的即时信 息服务。请向您的服务供应商咨询是否提供了此服务、收费标准及使用说明。功能表可能因不同的即时信息供应商而异。

要连接服务,请选择**功能表 > 信息 > 即时信息**, 然后按照 屏幕上的说明操作。

### 广播信息、**SIM** 卡信息和网络命令编辑器

#### 广播信息

您可以接收由服务供应商发出的多种栏目信息 (网络服务)。 有关更多信息,请向您的服务供应商咨询。

洗择功能表 > 信息 > 广播信息, 然后从可用洗项中进行洗 择。

#### 网络命令编辑器

利用网络命令编辑器,您可以输入并向您的服务供应商发送服务请求 (USSD 命令), 如请求启动网络服务的命令。

<span id="page-25-0"></span>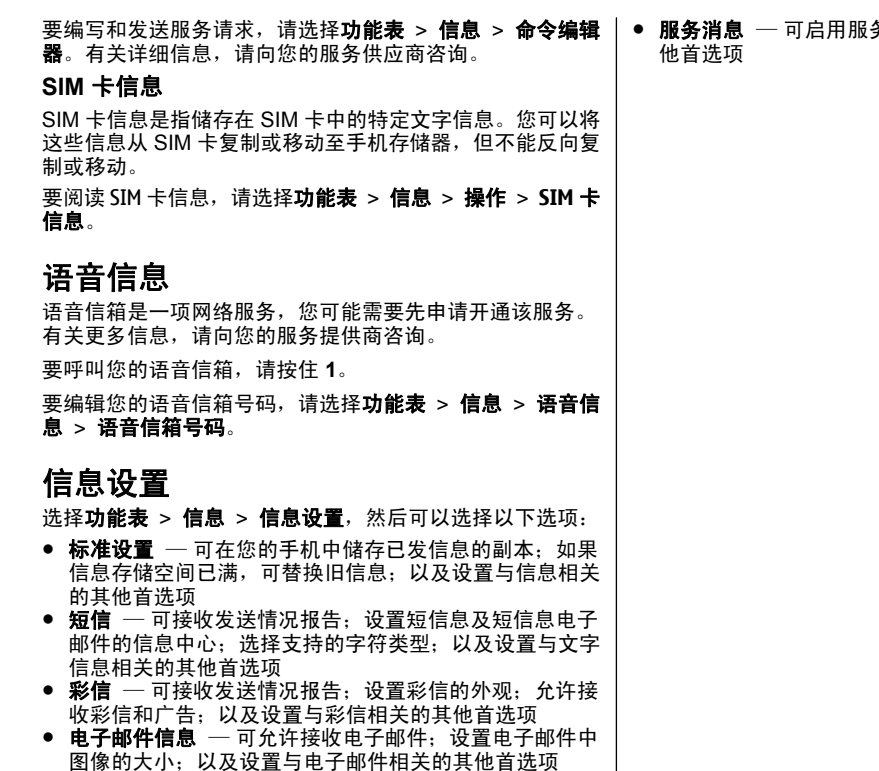

务信息某关设置与服务信息相关的其

## <span id="page-26-0"></span>通讯录

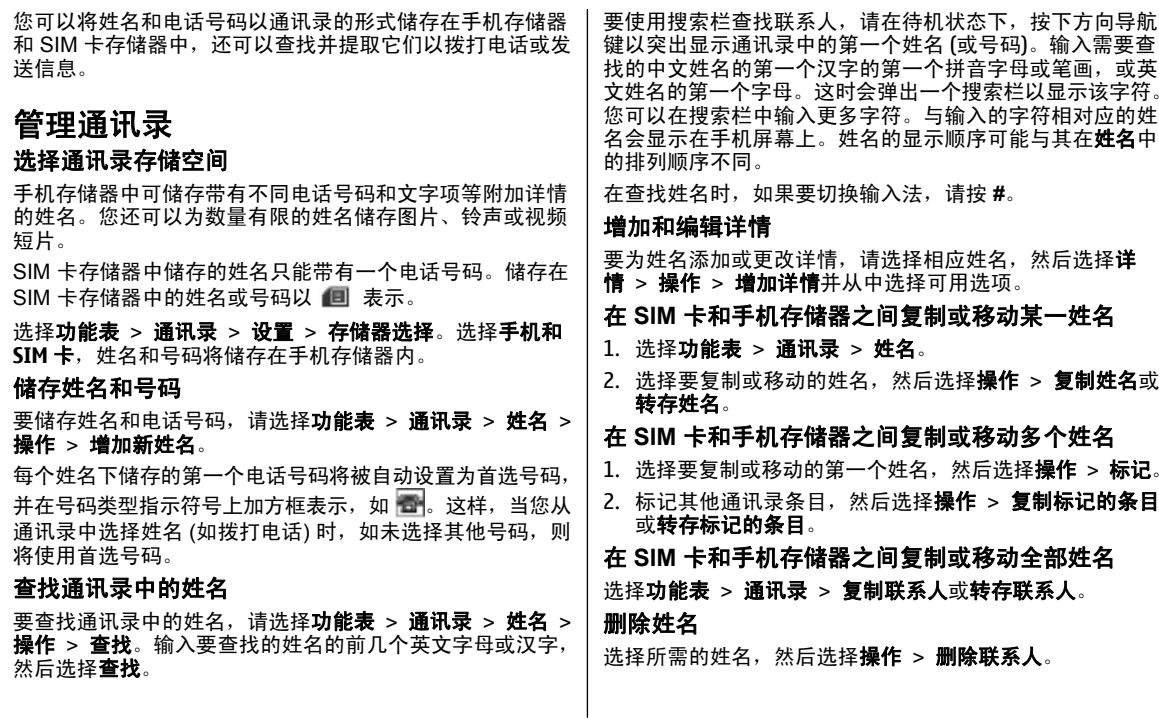

<span id="page-27-0"></span>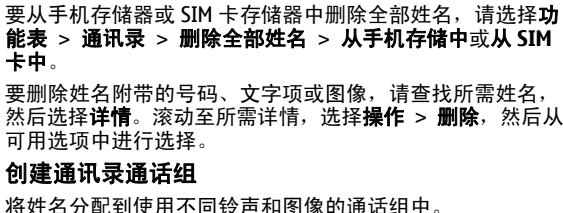

- 1.选择功能表 > 通讯录 > 通话组。
- 2.选择**增加或操作 > 增加新分组**创建新的通话组。
- 3.输入组名,您还可以为其选择图像和铃声,然后选择**储** 存。

4.选择该通话组,然后选择**查看 > 增加**向组内添加姓名。

### 电子名片

您可以在手机和支持 vCard 标准的兼容设备间发送和接收联系信息。

要发送电子名片,请查找所需联系人,然后选择详情 > 操 作 <sup>&</sup>gt;发送名片。

当您收到电子名片时,选择显示 > 储存可将电子名片储存在 手机存储器中。

#### 指定单键拨号

通过将电话号码指定给 2-9 中的数字键的方式创建快捷键。

- 1.选择**功能表 > 通讯录 > 单键拨号**,并滚动至数字键。
- 2.选择**设定**,或者,当某个电话号码已指定给一个数字键 时, 选择操作 > 更改。

3. 输入电话号码或查找通讯录中的姓名。

## <span id="page-28-0"></span>通讯记录

要查看有关通话、信息、数据和同步等操作的信息,请选择**功能表 > 通讯记录**,然后从可用选项中进行选择。

О **注意:** 服务供应商单据中的实际通话和服务费用可能 会与之有所不同,这取决于网络功能、记帐的去零取整和税收等因素。

<span id="page-29-0"></span>数据连通

您的手机提供几种与其他设备连接来发送和接收数据的功能。

#### 蓝牙无线技术

使用蓝牙技术,手机可通过无线电波与 10 米 (约 32 英尺) 范 围内的兼容蓝牙设备建立无线连接。

本设备支持第 2.0 + EDR 版蓝牙规范,并支持以下模式:2.0 + EDR 通用接入模式、网络接入模式、通用对象切换模式、 高级音频传输模式、音/视频远程控制模式、免提模式、耳机 模式、对象推送模式、文件传输模式、拨号网络模式、SIM 卡接入模式及串行端口模式。。为确保可在本设备和其他支 持蓝牙无线技术的设备间进行互操作,请使用经诺基亚认可,适用于此型号设备的配件。请向其他设备的制造商咨询,以 确定其设备是否与本设备兼容。

使用支持蓝牙技术的功能可能加速消耗电池的电量,缩短电池的使用寿命。

#### 建立蓝牙连接

洗择功能表 > 设置 > 数据连诵 > 蓝牙, 然后执行下列步 骤.

- 1.选择**本手机名称**,然后为手机输入名称。
- 2.要启动蓝牙连接,请选择**蓝牙 > 开**。 2 表示蓝牙功能已 启动。
- 3.要连接手机与音频附件,请选择**连接音频附件**,然后选择 要连接的设备。
- 4. 要将手机与有效范围内的任意蓝牙设备进行配对,请选择已配对设备 > 添加新设备。

滚动至找到的设备,然后选择**增加**。

在您的手机上输入配对密码 (最多 16 个字符), 并且允许 手机与其他蓝牙设备建立连接。

如果您担心存在安全隐患,请关闭蓝牙功能或将本手机可见 性设为隐藏。请只接受来自您信任的设备的蓝牙通信。

#### **PC** 连接至互联网

使用蓝牙技术可将兼容 PC 连接至互联网,而无需使用 PC 套件软件。您的手机必须启用了支持互联网访问的服务提供商,且您的 PC 必须支持蓝牙个人局域网 (Personal Area Network, PAN)。连接至手机的网络接入点 (Network Access Point, NAP) 服务并与 PC 配对之后,手机会自动打开分组数 据连接以接入互联网。

### 分组数据

通用分组无线业务 (GPRS) 是一项网络服务,它支持在基于 IP (Internet Protocol, 网际协议) 的网络中使用手机发送和接 收数据。

要定义如何使用服务,请洗择**功能表 > 设置 > 数据连通 >** 分组数据 > 分组数据连接, 然后可以选择以下选项:

- **当需要时** ── 当应用软件需要时建立分组数据连接。当应 用软件结束时,连接也会断开。
- 总是在线 开机时自动连接分组数据网络

您可以使用蓝牙技术或 USB 数据线将手机连接至兼容的 PC,并将手机用作调制解调器。有关详细信息,请参阅诺基亚 PC 套件文档。 请参见 第 10 [页的"诺基亚支持"。](#page-9-0)

## <span id="page-30-0"></span>**USB** 数据线

您可以使用 USB 数据线在手机和兼容 PC 或支持 PictBridge 标准的打印机间传送数据。

要启动手机以传送数据或打印图像,请连接数据线,然后选 择所需模式:

- 连接时询问 设置手机询问是否建立连接
- **PC** 套件 使用数据线和诺基亚 PC 套件
- 打印和多媒体 ─ 将手机和与 PictBridge 兼容的打印机或 兼容 PC 配合使用
- 数据存储 连接至未安装诺基亚软件的计算机并将手机 用作数据存储设备

要更改 USB 模式,请选择功能表 > 设置 > 数据连通 > **USB** 数据线,然后选择所需的 USB 模式。

#### 同步和备份

选择功能表 > 设置 > 同步和备份, 然后可以选择以下选 项:

- **手机同步**  一 使用蓝牙技术在您的手机和另一手机之间同 步或复制所选数据。
- 创建备份 将所选数据备份到存储卡或外部设备上。
- 恢复备份 选择储存在存储卡或外部设备上的备份文件, 然后将其恢复到手机上。要阅读所选备份文件的相关信息,请选择操作 <sup>&</sup>gt;详情。
- **数据传送** ─ 在您的手机和另一设备、计算机或网络服务 器 (网络服务) 之间同步或复制所选数据。

### 诺基亚 **PC** 套件

使用诺基亚 PC 套件,您可以在手机和兼容 PC 或远程互联 网服务器 (网络服务) 之间管理音乐并同步通讯录、日历、备

**© 2008** 诺基亚。保留所有权利。

忘和待办事项。您可以在诺基亚网站上找到更多信息及诺基亚 PC 套件。 请参见第 10 [页的"诺基亚支持"。](#page-9-0)

<span id="page-31-0"></span>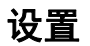

### 情景模式

您的手机提供了多种设置组,即情景模式,以便您根据不同事件和环境来自定义手机的铃声。

洗择功能表 > 设置 > 情景模式, 然后洗择所需情景模式, 其中包含以下选项:

- 启动 ─ 启动选定情景模式
- 个性化选择 更改情景模式设置
- 定时 将情景模式设置为在一定时间内启动。为该情景 模式设置的时间一到,您在定时前选用的情景模式就将恢复为现用情景模式。

#### 主题元素

主题元素包括许多可对手机进行个性化设置的内容。

洗择功能表 > 设置 > 主题元素, 其中包含以下洗项:

- 选**择主题元素 打开主题元素**文件夹,然后选择所需主 题元素。
- 主题元素下载 打开链接列表下载更多主题元素。

### 提示音设置

您可以更改当前选用情景模式的铃声设置。

选择功能表 > 设置 > 提示音设置。您可以在情景模式功能 表中找到相同的设置。

如果选择铃声的最大音量,则铃声会在几秒钟后达到最大音量。

### 灯光

要启动或关闭与不同手机功能有关的灯光效果,请选择功能表 > 设置 > 灯光。

### 显示设置

洗择功能表 > 设置 > 显示设置, 然后从可用洗项中讲行洗 择:

- 壁纸 增加在待机状态下显示的背景图像
- 待机模式 启动、组织当前待机模式并对其进行个性化 设置
- 待机状态字体颜色 选择待机模式下的字体颜色 ●
- 导航键图标 当前待机模式关闭时, 在此待机模式下显 ●示导航键快捷操作的图标
- 通知详情 显示未接来电和信息通知的详情 ●
- 屏幕保护图案— 创建并设置屏幕保护图案 ●
- 节电保护 在一定时间内未使用手机时, 自动使屏幕变 ●暗并显示时钟
- 睡眠模式 在一定时间内未使用手机时, 自动关闭屏幕 ●
- 字体大小 ─ 为信息、通讯录和网页设置字体大小 ●
- 网络标志 显示运营商的标志 ●
- 小区信息显示 显示小区信息 (如果网络提供该信息)

### 日期和时间

要更改时钟类型、时间、时区或日期,请选择**功能表 > 设** 置 <sup>&</sup>gt;日期和时间。

<span id="page-32-0"></span>当您在不同时区内旅行时,请选择功能表 > 设置 > 日期和 时间 > 日期和时间设置 > 时区: , 并按左方向导航键或右 方向导航键选择所在位置的时区。时间和日期会根据选定时 区而设置,这样您的手机就能够显示收到的文字信息或彩信的正确发送时间。

例如,GMT+8 表示中国的时区是格林尼治/伦敦 (英国) 以东 8 小时。

### 个人快捷操作

使用个人快捷操作,您可以快速进入一些常用的手机功能。

#### 左选择键和右选择键

要变更分配给左选择键或右选择键的功能,请选择**功能表** > 设置 > 个人快捷操作 > 左选择键或右选择键及相应功能。 在待机模式中,如果在左选择键为**捷径**的情况下启动某项功 能,请选择捷径 > 操作, 然后可以选择以下选项:

- 选择操作 添加或删除功能
- 组织— 重新排列功能

#### 其他快捷方式

洗择功能表 > 设置 > 个人快捷操作, 其中包含以下洗项:

- 导**航键** ─ 从预设列表中为导航键指定其他功能。
- 启动待机模式 选择向哪个方向推动导航键可启动当前 待机模式

### 通话设置

洗择功能表 > 设置 > 通话设置, 其中包含以下洗项:

- 呼**叫转接** ─ 转接来电 (网络服务)。若启动了某些呼叫限 制功能,则可能无法转接呼叫。请参见第 35 页的 "保 [密设置"。](#page-34-0)
- ●● 任意键接听 <sup>——</sup> 通过快速按任意键来接听来电,但电源 键、左选择键、右选择键、结束键和照相机键除外。
- **自动重拨** ̄ 呼叫失败时自动重拨号码。手机将尝试拨打 10 次此号码。
- ●●  **清晰语音** <sup>一 </sup>增强语音清晰度,特别是在嘈杂的环境中
- ●● 单**键拨号** — 通过按住相应数字键的方式拨打分配给数字 键 (2 至 9) 的姓名和电话号码
- 呼叫等待 当您在通话中接到新的来电时,网络会通知 您 (网络服务)
- ●● 通话计时显示 — 选择开可显示通话时长
- ●● **通话报告** ─ 在每次通话后短暂显示通话的大致时间
- 发送本手机号 ─ 对您呼叫的人士显示您的电话号码 (网  $\bullet$  络服务)。要使用与您的服务提供商协商确定的设置,请选 择网络预设。

### 手机设置

洗择功能表 > 设置 > 手机设置, 然后从以下选项中进行选 择:

- ●● 语言设置 — 要设置手机的显示语言,请选择手机语言和 一种语言。要根据 SIM 卡内的信息选择语言,请选择**手机** 语言 > 自动。要设置声控命令的语言,请选择语音识别 语言。
- ●● 存储状态 — 查看所占用的存储空间
- 自动键盘锁 将手机设为当其处于待机状态且用户在预 ●设时间过后仍未使用任何功能时自动锁定键盘
- <span id="page-33-0"></span>● 保密键盘锁 — 使手机在每次解锁键盘时都请求输入保密 码
- 语音识别 请参见第 34 页的 "声控命令"。
- 航班模式查询 在开机时询问是否使用航班模式。在航 班情景模式下,所有无线电连接都会关闭。
- 手机软件更新 从服务提供商处接收手机软件更新 (网 络服务)。此选项可能不可用,这取决于您的手机。 <u>[请参](#page-34-0)</u> 见第 35 [页的"通过"空中传送"更新软件"。](#page-34-0)
- 运营商选择 设置在您所在的区域可用的蜂窝网络
- 帮助信息显示 选择手机是否显示帮助信息
- 开机铃声 在开机时播放铃声
- SIM 更新提示 (网络服务) <u>[请参见](#page-46-0)第 47 页的 "SIM 卡</u> [服务"。](#page-46-0)

#### 声控命令

通过说出声控命令以呼叫联系人并使用手机。

声控命令取决于不同的语言。要设置语言,请选择**功能表 >** 设置 > 手机设置 > 语言设置 > 语音识别语言及您的语言。 要对手机的语音识别功能进行训练以适合您的声音,请选择功能表 > 设置 > 手机设置 > 语音识别 > 语音识别测试。 要启动某一功能的声控命今,请洗择**功能表 > 设置 > 手机 设置 > 语音识别 > 声控命令**及该项功能。 ③ 表示已启动声 控命令。

要启动声控命令,请选择增加。要播放已启动的声控命令,请选择播放。

要使用声控命令,请参见第 [17](#page-16-0) 页的["声控拨号"](#page-16-0)。

要管理声控命令,请滚动至某项功能,洗择**操作**,然后选择 以下选项:

● **修改**或**删除** ─ 重新命名或关闭声控命令

●  **全部增加**或**全部删除** ─ 启动或关闭声控命令列表中全部 功能的声控命令

### 配件

仅当手机正连接或曾经连接过兼容的手机配件时才会显示此 功能表及各种选项。

洗择功能表 > 设置 > 附件设置。洗择所需配件, 并根据洗 定配件选择某一选项。

### 配置设置

您可以使用特定服务所需的设置来配置手机。您的服务供应商也可能为您发送这些<mark>设置</mark>。请参见第 9 页的 "配置设置服 [务"。](#page-8-0)

洗择功能表 > 设置 > 配置设置, 其中包含以下洗项:

- ●● 预设配置设置 — 查看手机中储存的服务供应商并设置默 认服务提供商
- 为全部软件启动预设 为支持的应用软件启动预先配置 设置
- 首选接入点 查看储存的接入点 ●
- 连接服务提供商支持 从服务供应商的网站下载配置设 置
- 个人配置设置 为不同服务手动增加新的个人帐号, 以 ●及启动或删除个人帐号。要增加新的个人帐号,请选择**增 加**或**操作 > 新增**。选择服务类型,然后输入必要的参数。 要启用个人帐号,请滚动至所需帐号,然后选择**操作 >** 启动。

### <span id="page-34-0"></span>通过"空中传送"更新软件

服务供应商可能通过"空中传送"服务直接将手机软件更新 发送至您的手机 (网络服务)。此选项可能不可用,这取决于 您的手机。

下载软件更新可能涉及通过服务供应商的网络传送大量数据。请向您的服务供应商咨询有关数据传输收费标准的信息。

在开始更新之前,请确保设备电池的电量充足或已连接至充电器。

警告: 若安装软件更新,则在完成安装且手机重新启 动前将无法使用手机,甚至无法拨打紧急电话。在接受安装更新前应确保已备份了数据。

#### 软件更新设置

此选项可能不可用,这取决于您的手机。

要允许或不允许进行软件和配置更新,请选择**功能表 > 设** 置 > 配置设置 > 设备管理设置 > 提供商提供的软件。

#### 请求软件更新

- 1. 选择**功能表 > 设置 > 手机设置 > 手机软件更新**可向您 的服务供应商请求可用的软件更新。
- 2.选择**当前软件详情**可显示当前软件版本并查看是否需要更 新。
- 3.选择**下载手机软件**可下载并安装软件更新。请按照屏幕上 的说明操作。
- 4.如果在下载后取消了安装,则选择**安装软件更新**可开始安 装。

软件更新可能需要几分钟。如果安装出现问题,请向您的服务供应商咨询。

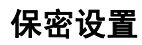

当启动限制通话的安全功能时 (如呼叫限制、封闭用户组和固 定拨号) 时,可能仍能拨打在设备中固有的官方紧急电话号 码。

洗择功能表 > 设置 > 保密设置, 然后从以下洗项中进行洗 择:

- **开机 PIN 码** 一 在每次开机时要求提供 PIN 码 (个人识别 号码)。有些 SIM 卡不允许关闭开机 PIN 码功能。
- 呼叫限制 ─ 限制手机拨打和接听电话 (网络服务)。您需 要输入限制密码才能使用此功能。
- 固<mark>定拨号</mark> 限制手机只能拨出选定的电话号码 (此功能 ● 需 SIM 卡支持)。当固定拨号功能启动时,您只有在通过 GPRS 连接发送文字信息时才可以使用 GPRS 连接。在 这种情况下,要求必须将收信人的电话号码和信息中心号码包括在固定拨号列表中。
- 封闭用户组 指定您能够拨打和接听其电话的一组用户 ●(网络服务)
- 保密项 要手机在每次插入新 SIM 卡时提示输入保密 码,请选择**手机**。要手机在您选用 SIM 卡存储器并要更改 当前洗用的存储器时要求输入保密码,请选择内存。
- 密码功能 更改保密码、PIN 码、PIN2 码或限制密码 ●
- 开机 PIN2 码 选择在使用受 PIN2 码保护的特定手机功  $\bullet$  能时是否需要输入 PIN2 码。有些 SIM 卡不允许关闭开 机 PIN2 码功能。此选项可能不可用,具体取决于您的 SIM 卡。有关详情,请向您的网络运营商咨询。
- ●● 当前使用密码 — 选择 PIN 码的类型
- 授权证书 或 用户证书 查看下载至手机中的授权证书或 ●用户证书列表。 <u>请参见第 42 页的 "浏览器安全机制"</u> 。
- 安全模块设置— 要查看安全模块详情,请启动模块 **PIN** 码请求, 或更改模块 PIN 码和签名 PIN 码。 [请参见](#page-7-0) 第 8 [页的"密码功能"。](#page-7-0)

## <span id="page-35-0"></span>恢复出厂设置

要将手机恢复到出厂设置条件,请选择**功能表 > 设置 > 恢** 复出厂设置,然后可以选择以下选项:

- 仅恢复设置 恢复所有参数的出厂设置, 而不删除任何 个人数据。
- 全部恢复 恢复所有参数的出厂设置并删除个人数据, 例如通讯录、信息、媒体文件及启动密钥。

## <span id="page-36-0"></span>网络运营商功能表

使用此功能表,您可以接入网络运营商提供的服务门户网站。 有关更多信息,请向您的网络运营商咨询。网络运营商可能 通过服务信息更新此功能表。

## <span id="page-37-0"></span>多媒体资料

管理图像、视频短片、音乐文件、主题元素、图案、提示音、 录音和收到的文件。这些文件可储存在手机存储器或存储卡中,并可按文件夹存放。

## 文件夹和文件

要查看文件夹列表,请选择**功能表 > 多媒体资料**。 要查看 文件夹中文件的列表,请选择所需文件夹,然后选择打开。 当移动文件时要查看存储卡的文件夹,请滚动至存储卡,然后向右按导航键。

### 打印图像

本手机支持通过诺基亚 XpressPrint 快易印打印解决方案打 印 JPEG 格式的图像。

1. 要将本手机连接至兼容打印机,请使用数据线或通过蓝牙连接向支持蓝牙无线技术的打印机发送图像。 <u>[请参见](#page-29-0)</u> <u>第 30 [页的"蓝牙无线技术"。](#page-29-0)</u>

2.选择需要打印的图像,然后选择**操作 > 打印**。

### 存储卡

使用存储卡来储存多媒体文件,如视频短片、音乐曲目、声 音文件、图像和信息数据。

多媒体资料中某些具有手机使用内容的文件夹 (如主题元素) 可能储存在存储卡上。

#### 格式化存储卡

一些提供的存储卡已经格式化;还有一些存储卡则需要格式 化。格式化存储卡将导致卡内数据永久丢失。

1.要格式化存储卡,请依次选择**功能表 > 多媒体资料**或**应 用软件**,存储卡文件夹 ——,**操作 > 格式化存储卡 >** 确认。

2. 格式化完成后,输入存储卡的名称。

#### 锁定存储卡

若要设置密码 (最多 8 个字符) 来锁定存储卡以防止他人未经 授权而使用您的存储卡,请依次选择存储卡文件夹 【1】和**操** 作 > 设定密码。

密码会储存在手机中,所以只要在同一部手机中使用该存储 卡,就无需再次输入密码。若要在另一部手机中使用存储卡,则会提示输入密码。

要删除此密码,请选择**操作 > 删除密码**。

#### 查看存储状况

要查看不同数据组的存储状况以及存储卡上可用来安装新软 件的存储空间,请选择存储卡 【】,然后再选择**操作 > 详** 情。

### <span id="page-38-0"></span>影音天地

### 照相和摄像

使用手机的内置照相机拍摄图像或录制视频短片。

#### 拍摄图像

要使用静止图像功能,请按照相机键;如果已启动了摄像功能,则请向左或向右滚动。

要在照相机模式下放大或缩小图像,请向上或向下滚动,或 按音量键。

要拍摄图像,请按照相机键。手机会将图像储存在存储卡中(若已插入) 或手机存储器中。

选择操作 > 闪光灯 > 打开闪光灯可使用照相机闪光灯拍摄 图像,选择**自动**可在光线暗淡的情况下自动启动闪光灯。 使 用闪光灯时请保持一定距离。不要在近距离内对人或动物使用闪光灯。在拍摄图像时不要遮住闪光灯。

要在拍摄图像后立即显示图像,请选择操作 > 设置 > 图像 **预览时间**和预览时间。在预览期间,选择**返回**可继续拍摄其 他图像。

您的设备支持拍摄分辨率为 2048x1536 像素的图像。

#### 录制视频短片

要启动摄像功能,请按住照相机键;如果已启动了照相功能, 请按左方向导航键或右方向导航键。

要开始摄像,请选择**录制**或按照相机键;要暂停摄像,请选 择**暂停**或按照相机键;要继续摄像,请选择**继续**或按照相机 键;要停止摄像,请选择停止。

手机会将视频短片储存在存储卡中 (若已插入) 或手机存储器 中。

#### 照相和摄像选项

要使用滤镜,请选择**操作 > 效果**。

要根据照明条件调整照相机,请选择操作 > 白平衡。

要更改其他照相和摄像设置,以及选择图像和视频短片的储存位置, 请洗择**操作 > 设置**。

### 音乐播放器

本手机内置音乐播放器,可用于播放音乐曲目或您使用诺基 亚 PC 套件从网络下载或传送至手机中的其他 MP3 或 AAC 格式的声音文件。<u>请参见第 31 [页的"诺基亚](#page-30-0) PC 套件"</u>。 您还可以观看录制或下载的视频短片。

手机会自动探测储存在手机存储器或存储卡上音乐文件夹中的音乐和视频文件,并将其增加至音乐库。

要打开音乐播放器,请洗择功能表 > 影音天地 > 音乐播放 器。

#### "音乐"功能表

您可以访问储存在手机存储器或存储卡上的音乐和视频文件、 从网络下载音乐或视频短片、或观看储存在网络服务器 (网络 服务) 中的兼容流式视频。

要播放音乐或视频短片,请从**播放列表**、**音乐家**、**专辑**或**流** 派中选择一个文件,然后选择播放。

<span id="page-39-0"></span>要从网络下载文件,请洗择操作 > 下载和下载站点。 要在增加文件之后更新音乐库, 选择操作 > 更新音乐库。

#### 创建播放列表

要使用所选音乐创建播放列表,请执行以下操作:

- 1.选择**播放列表 > 创建播放列表**,然后输入播放列表的名 称。
- 2. 从显示的列表中增加音乐或视频短片。
- 3.选择**完成**以储存播放列表。

#### 配置流媒体服务

您也许能够通过配置信息从服务供应商处接收流媒体服务设置。<u>请参见第 9 页的"配置设置服务"</u>。您也可以手动输入 设置。 请参见 第 34 [页的"配置设置"。](#page-33-0)

要启动设置,请执行以下操作:

- 1.选择操作 > 下载 > 流媒体设置 > 配置。
- 2.选择所需流媒体服务的服务供应商,**预设**或**个人配置**。
- 3.请选择**帐号**,然后从当前配置设置中选择流媒体服务帐 号。

#### 播放音乐曲目

警告: 欣赏音乐时请选用中等适度音量。持续使用过 高音量可能损害您的听力。因为扬声器的音量可能很大,所以在使用扬声器时,请不要把设备放在耳边。

要调节音量,请按音量键。

可以使用屏幕上的虚拟按键控制音乐播放器。

要开始播放,请选择 ▶。

要暂停播放,请选择 ▌.

要跳至下一首曲目,请选择 ▶▶|。要跳至上一首曲目的起始 位置,请选择 14◀ 两次。

要使当前曲目快进,请选择并按住 ▶▶▎。 要使当前曲目快退, 请选择并按住 ख़ 。请在到达需要继续播放音乐的位置后松 开按键。

要切换至音乐功能表,请向上滚动。

要切换至当前播放列表,请向下滚动。

要关闭音乐播放器功能表,并在后台继续播放音乐,请按结束键。

要停止音乐播放器,请按住结束键。

#### 更改音乐播放器外观

手机提供了若干主题元素以更改音乐播放器的外观。

请选择功能表 <sup>&</sup>gt;影音天地 <sup>&</sup>gt;音乐播放器 <sup>&</sup>gt;进入音乐播放器 > 操作 > 设置 > 音乐播放器主题模式, 然后从列出的 多个主题元素中选择一个。虚拟按键可能因主题元素的不同而有所不同。

## 收音机

调频收音机使用的天线并不是无线设备的天线。您需要为设备连接兼容的耳机或配件才可以使调频收音机功能正常操作。

警告: 欣赏音乐时请选用中等适度音量。持续使用过 高音量可能损害您的听力。因为扬声器的音量可能很大,所以在使用扬声器时,请不要把设备放在耳边。

洗择功能表 > 影音天地 > 调频收音机。

要调节音量,请按手机的音量键。

<span id="page-40-0"></span>要使用屏幕上的图形化按钮,请向上、向下、向左或向右滚。 要关闭收音机,请按住结束键。收听广播电台搜索和储存新电台1. 要启动搜索,请选择并按住 或 。要以 0.05 兆赫为 间隔更改广播频率,请快速按 ≪ 或 ■ 。 2.要将电台储存至所需存储器位置,请选择 **操作 > 储存频** 道。 3.要输入广播电台的名称,请选择 **操作 > 频道 > 操作 >** 重新命名。选择 **操作**,然后可以选择以下选项: ● **搜索全部频道** ─ 可自动搜索在当前位置的可用频道 ● 设定频率 — 输入所需广播电台的频率 ● 频道 — 列出已储存电台, 重新命名或删除 更改电台选择 大【或 】,或者按在电台列表中电台所对应数字的相应 数字键。调频收音机功能 要在耳机和扬声器之间或立体声和单声道之间切换,请选择**操作 > 设置**。要显示所收听电台的无线电数据系统信息,请 选择启动 **RDS**。要自动切换到所收听广播电台的最佳接收频 率,请洗择启动自动调频。 语音备忘 录制语音、声音或当前通话, 并将其储存在多媒体资料中。 录音择  $\blacksquare$  。 均衡器 选择启动。

**41**

洗择功能表 > 影音天地 > 录音。要使用屏幕上的图形化按 钮 ◎ 、 ■ 或 ■,请向左或向右滚动。

- 1. 选择 ●, 或在通话中选择**操作 > 录制**。当您录制通话 内容时,通话各方会听到微弱的蜂鸣声。要暂停录音,选
- 2.要停止录音,选择 ■。录音会储存在"多媒体资料"的 "录音"文件夹中。

要播放或发送最后的录音、进入录音列表或选择储存录音的存储器及文件夹,请选择**操作**。

使用音乐播放器时调节音质。

洗择功能表 > 影音天地 > 均衡器。

要启动预设的均衡器设置组,请滚动到其中一组设置,然后

#### 创建新的均衡器设置组

- 1.从列表中的最后两组中选择一个,然后选择**选项 > 修改**。
- 2.向左或向右滚动打开虚拟滑块,然后向上或向下滚动以调 节滑块的位置。
- 3.要储存设置并为该设置组创建名称,请选择**储存**和**选项** > 重新命名。

## 立体声强化

立体声强化在使用立体声耳机时提供更宽阔的立体声音效。要启动此功能,请选择功能表 > 影音天地 > 立体声强化。

<span id="page-41-0"></span>网络

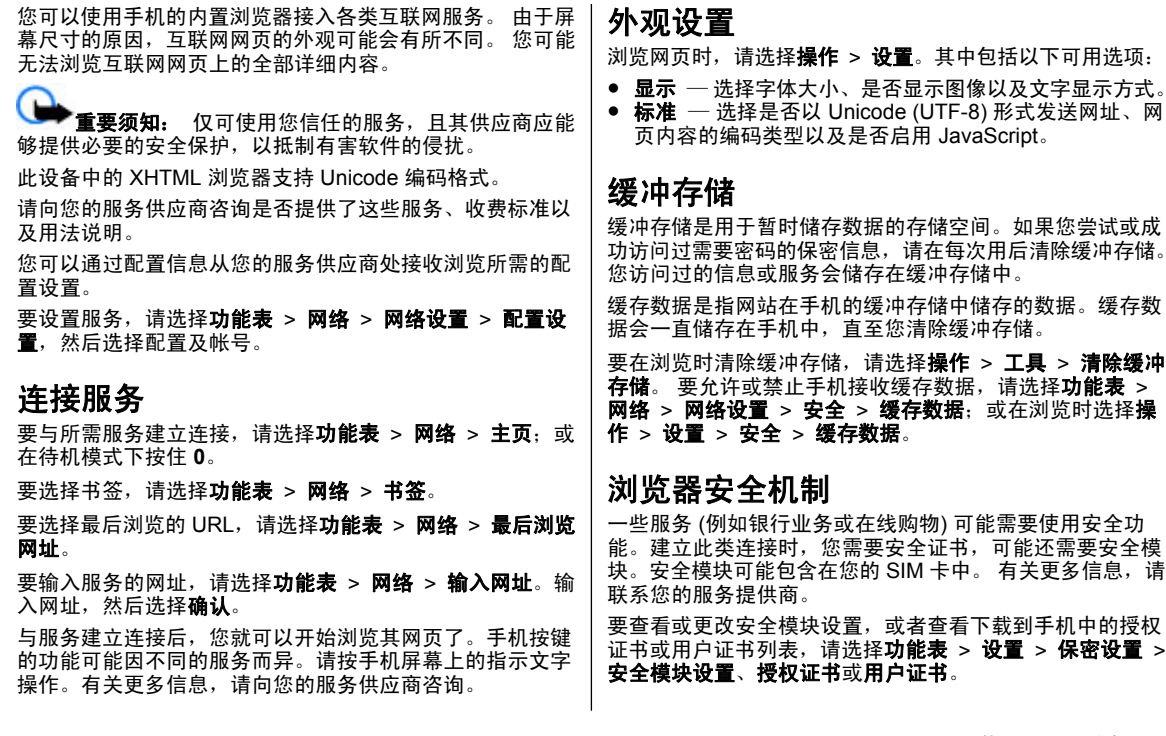

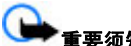

重要须知: 虽然证书的使用会极大地降低远程连接和 软件安装过程中的风险,但只有正确地使用证书才能提高安 全性,使您获益。证书的存在本身并不能提供任何保护;只 有当证书管理中存在着正确、可靠和可信的证书时,安全性 才能得以提高。证书的有效期有限。如果已确定证书有效,而设备仍然提示"证书过期"或"证书尚未生效", 请查看 设备的当前日期和时间设置是否正确。

## <span id="page-43-0"></span>事务管理器

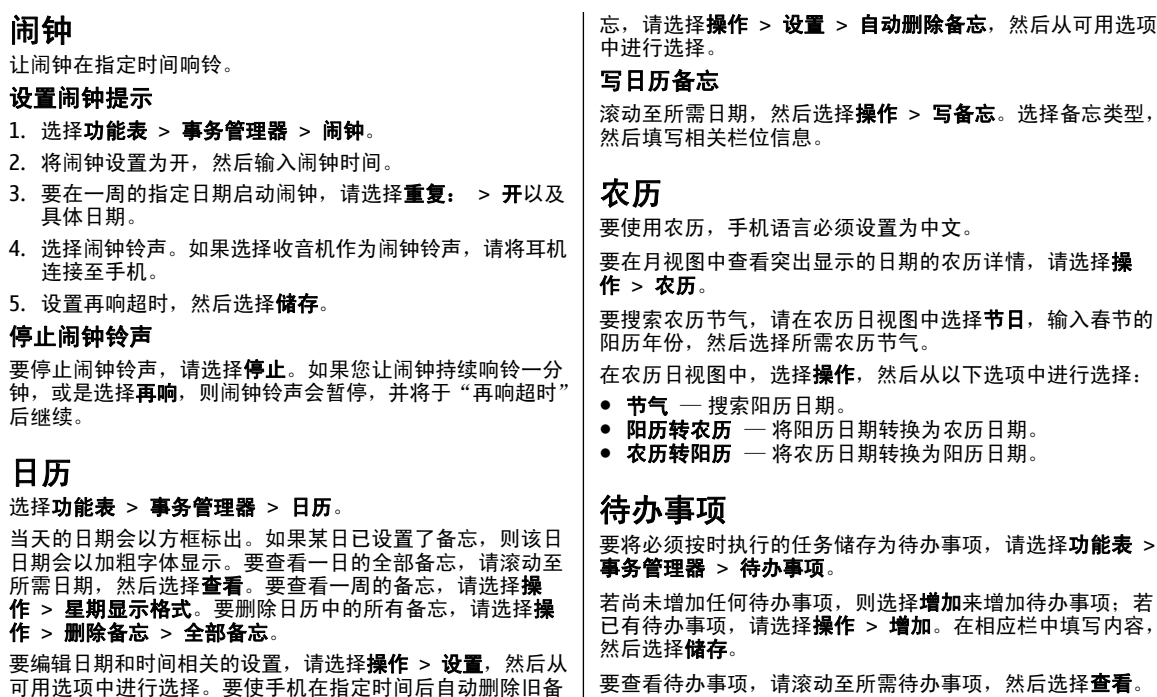

## <span id="page-44-0"></span>备忘

要编写和发送备忘,请洗择功能表 > 事务管理器 > 备忘。 若尚未增加任何备忘,则选择写备忘可增加备忘;若已有备 忘,请洗择**操作 > 写备忘**。输入备忘, 然后洗择储存。

## 计算器

您的手机提供了标准、科学和贷款计算器功能。

洗择功能表 > 事务管理器 > 计算器, 然后从计算器类型和 操作说明等可用选项中进行选择。

此计算器的精确度有限且仅可用于简单的计算。

### 定时器

#### 普通计时器

- 1.要启动普通计时器,请选择**功能表 > 事务管理器 > 定时 器 > 普通计时器**,输入入时时间,然后输入一段在到达 指定定时时间时显示的备忘文字。要更改定时时间,请选择更改时间。
- 2.要启动计时器,请选择**开始**。
- 3.要停止计时,请选择**停止计时**。

#### 间隔计时器

- 1. 要启动间隔计时器 (最多可设置 10 个间隔),请先输入时 间间隔。
- 2. 选择功能表 > 事务管理器 > 定时器 > 间隔计时器。
- 3.要启动计时器,请选择**开始计时 > 开始**。

要选择间隔计时器开始下一时段的方式,请选择**功能表 > 事** 务管理器 > 定时器 > 设置 > 进入下一时段, 然后从可用 选项中进行选择。

## 秒表

您可以用秒表计时,测量分别计时或以圈计时。

洗择功能表 > 事务管理器 > 秒表, 然后可以选择以下选 项:

- ●●  **分别计时** 一 测量分别计时。要重新设定秒表且不储存以 前的计时结果,请选择**操作 > 重新设定**。
- ●● 以圈计时 — 测量以圈计时
- 继续 查看已设置为在后台运行的秒表计时结果 ●
- 显**示最后时间** 如果尚未重新设定秒表, 则选择此选项 ●可查看最后测量的时间

● 查看时间或删除时间 — 查看或删除储存的时间 要使秒表计时在后台运行,请按结束键。

## 字典

在字典功能表中,您既可以查找汉字的英文翻译,也可以查找英文单词的中文翻译。

- 1.选择**功能表 > 事务管理器 > 字典**。
- 2.根据需要,切换至所需输入法。
- 3. 输入汉字或英文单词。
- 4.在显示的汉字或单词列表中滚动至所需汉字或单词,然后 将其选中以查看翻译。

要查看英文单词的同义词或反义词, 请洗择**操作 > 同义** 词或操作 > 反义词。

要查看所显示的汉字或单词列表中的上一个或下一个汉字或单词的翻译,请向左或向右滚动。

## <span id="page-45-0"></span>应用软件

您的手机可能已经安装了一些游戏或应用软件。这些文件可 储存在手机存储器或存储卡中,并可按文件夹存放。 [请参见](#page-37-0)第 38 [页的"存储卡"。](#page-37-0) 启动应用软件 选择**功能表 > 应用软件 >存储卡、游戏或收藏**。滚动至所 需游戏或应用软件,然后选择**打开**。 要设置游戏的声音、灯光和振动效果,请洗择**功能表 > 应用** 软件 > 操作 > 应用软件设置。 其他可用的选项包括:● 更**新版本** ─ 确认是否可从网络下载应用软件的新版本 (网络服务) ● 网页 — 可用的情况下,提供互联网网页中有关应用软件 的更多信息或附加数据 (网络服务) ● 应**用软件接入** — 限制应用软件接入网络 下载应用软件 您的手机支持 J2ME Java 应用软件。请在下载应用软件之前,确保其与您的手机兼容。重要须知: 仅可安装和使用来源可靠的应用程序及其 他软件,如通过 Symbian Signed 认证或通过 Java Verified™ 测试的应用程序。您可以用不同的方式下载新的应用软件和游戏。● 选择**功能表 > 应用软件 > 操作 > 下载 > 游戏下载**或 应**用软件下载**,这时会显示预设书签的列表。 准。

● 使用 PC 套件中的诺基亚应用软件安装器将应用软件下载到手机内。

请向您的服务供应商咨询是否提供了不同的服务及其收费标

**46**

## <span id="page-46-0"></span>**SIM** 卡服务

您的 SIM 卡可能提供了一些附加服务。仅当您的 SIM 卡支持 时,才可以进入此功能表。功能表的名称和内容取决于可用的服务。

要使手机显示您在使用 SIM 卡服务时在手机与网络之间传送 的确认信息,请选择功能表 <sup>&</sup>gt;设置 <sup>&</sup>gt;手机设置 <sup>&</sup>gt;**SIM** 更**新提示**。此选项可能不可用,具体取决于您的 SIM 卡。有关 详情,请向您的网络运营商咨询。

使用这些服务可能需要发送信息或拨打电话,而您可能需要为此支付费用。

<span id="page-47-0"></span>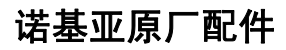

警告:仅可使用经诺基亚认可,适用于此特定型号设 备的电池、充电器和配件。使用其他类型的电池、充电器和配件可能违反对设备的认可或保修条款,并可能导致危险。

有关认可配件的供货情况,请向您的经销商咨询。

现有多种配件可供您的手机使用。有关更多详情,请访问[www.nokia.com.cn](http://www.nokia.com.cn)。

诺基亚设备的所有配件都有一个精美 的销售包装。凡是没有独立包装的配件均不是诺基亚原厂配件。

#### 如何购买诺基亚原厂配件:

1. 前往诺基亚原厂配件指定零售店。

有关最近的诺基亚配件零售店的信息,请向诺基亚原厂配件分销商咨询。

\*您在购买配件时,记得每次都要求经销商出具单独的发 票并注明配件的价格和型号,这有助于保护您自身的利益。

2. 登录诺基亚网上专卖店:[www.shop.nokia.com.cn](http://www.shop.nokia.com.cn)。

### 配件

有关配件使用的一些注意事项

- 将所有配件放在儿童接触不到的地方。
- 切断任何配件的电源时, 应握住并拔出插头, 而不是拉扯 电源线。
- 定期查看所有车载配件是否安装和操作正常。
- 只有合格的维修人员才可以安装复杂的车载配件。

## 为什么要使用原厂配件?

电池和充电器是您手机的关键组成部分,在确保手机正常而 安全地工作方面起着至关重要的作用。我们的长期客户调查 和售后服务表明,手机故障在很多情况下是由于使用了未经认可的配件,特别是未经认可的电池和充电器。

#### 使用未经认可的电池和充电器的危害

- ●使用寿命短,电池的充放电次数明显少于原厂电池。
- ● 手机使用寿命随之大大缩短,电压不稳定会影响手机线路正常工作,从而带来持久的损害。
- 手机性能和可靠性减弱,话音质量下降,频繁死机。
- ●可能发生燃烧或爆炸,从而危害消费者的安全。

#### 使用诺基亚原厂配件的好处

- 充分的安全保证。
- ●仅对原厂配件提供的高质量售后维修和服务。
- ● 诺基亚对因为使用非诺基亚原厂配件而造成的手机故障不予保修。

错误:手机电池是一种简单的产品,就是把一组电池芯串联在一起,然后加上单独的包装。

正确:手机电池要提供稳定而持久的性能,就必须采用很多 高科技设计和高质量的原材料。粗制滥造的电池与原厂电池 在工艺、设计和原材料方面有明显的区别,从而在性能和安全性方面也有巨大差别。

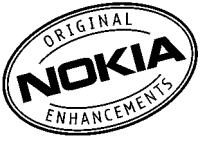

<span id="page-48-0"></span>错误:所有带诺基亚商标的配件都是原厂配件。

正确:诺基亚原厂配件都有精美的销售包装 (符合国家包装规 定),并且每块电池上都带有全息标签。建议消费者谨防市场 上仿冒的诺基亚配件。特别是,有些经销商可能会从销售的 手机中拆取电池,这违反了我们的销售政策,损害了消费者的权益。

错误:仿冒的电池虽然质量差些,但是便宜很多,即使需要频繁更换,也是值得的。

正确:未经认可的电池和充电器不但使用寿命短、性能差, 而且会明显影响手机的性能,缩短手机的使用寿命。它们也 无法享受全面的售后维修和保修。更重要的是,未经许可的 电池和充电器会给消费者带来安全隐患。这些方面的损失远 远超过了价格上的节省。事实上,由于采用了劣质的原材料 和不规范的设计,一些仿冒电池的成本不到原厂产品的十分之一。

### 电池

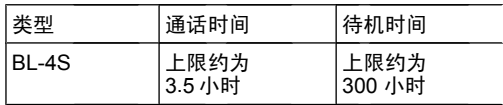

重要须知: 上述电池通话时间和待机时间是估计值, 只有在优化的网络条件下才能达到。实际的电池通话时间和 待机时间取决于 SIM 卡、使用的功能、电池使用年限和使用条件、电池所处环境温度、网络条件以及许多其他因素,因 此可能明显短于上述时间。铃声、免提通话操作、在数字模 式下使用以及其他功能也会消耗电池电量,而且使用手机进 行通话的时间长短会影响其待机时间。同样地,手机开机后处于待机状态的时间长短也会影响其通话时间。

## <span id="page-49-0"></span>电池

### 电池和充电器信息

本设备由充电电池供电。适用于本设备的电池为 BL-4S。诺基亚可能会为本设备制造其他型号的电池。本设备需由以下充电器供电才可使用:AC-6C 各种插头通过以下符号来标识:E、EB、X、AR、U、A、C 或 UB。例如,充电器的型号可以是 AC-6C +CA-100CC、AC-6C+CA-100CU、AC-6C +CA-100CX 几种型号中的一个。为中国大陆地区提供的充电器型号为 AC-6C+CA-100C。+CA-100C 。充电器的正确型号可能因插头类型而异。

电池可以充电、放电几百次,但最终会失效。当设备的待机 时间和通话时间明显比正常时间短时,请更换电池。请仅使 用经诺基亚认可的电池,并仅使用经诺基亚认可,适用于此 型号设备的充电器为电池充电。使用未经认可的电池或充电器可能存在火灾、爆炸、泄露或发生其他危险的风险。

若是初次使用电池,或如果电池已有较长时间未使用,则可 能需要先连接充电器,然后断开并重新连接充电器以开始为 电池充电。如果电池电量已完全耗尽,则可能需要等待几分 钟,屏幕上才会出现充电指示符号,这时您才可以拨打和接听电话。

取出电池前,请务必关闭设备并断开与充电器的连接。

充电器不用时,请断开其与设备的连接,并从电源插座上拔 出充电器插头。请勿将完全充电的电池长时间连接在充电器 上,因为过度充电会缩短电池的寿命。如果已完全充电的电池搁置不用,电池本身在一段时间后会放电。

应尽量将电池温度保持在 15°C 和 25°C (59°F 和 77°F) 之间。温度过高或过低会减小电池的容量并缩短电池的寿命。

设备电池过冷或过热可能会造成设备暂时无法工作。当温度 远低于冰点时,电池的性能尤其受到限制。

不要使电池发生短路。当一些金属物体 (如硬币、别针或笔 等) 偶然地将电池的 (+) 极和 (-) 极(即电池上的小金属条) 直 接连接在一起时,就会发生短路。例如,当您将备用电池放 在口袋或提包内时,就可能出现这种情况。短路会损坏电池或连接物。

请勿将电池掷入火中,以免电池爆炸。受损电池也可能会爆 炸。请按当地规定处理电池。请在可能的情况下回收电池。不可将电池作为生活垃圾处理。

请勿拆解、切割、打开、挤压、弯曲、损坏、刺破或分离电 池组或电池。如果发生电池泄漏,请不要使皮肤或眼睛接触 到液体。如果接触到泄漏的液体,请立即用清水冲洗皮肤或眼睛,然后寻求医疗救护。

请勿改装或再加工电池,亦不可尝试在电池中插入异物,或使其浸没或暴露于水或其他液体中。

不恰当地使用电池可能导致火灾、爆炸或其他危险。如果设 备或电池掉落,特别是掉落在坚硬的表面上,且您相信电池已破损,请在继续使用前将电池送至维修中心进行检测。

不要将电池挪作它用。切勿使用任何受损的充电器或电池。请将电池放置在儿童接触不到的地方。

### 诺基亚原厂电池鉴别说明

始终应使用诺基亚原厂电池以保证您的安全。要确保您购买 的电池为诺基亚原厂电池,首先应从诺基亚授权经销商处购买电池,然后按以下步骤检查全息标签:

<span id="page-50-0"></span>即使成功完成以下步骤,也不能完全保证电池的真实性。如 果您有任何理由相信自己使用的电池并非真正的诺基亚原厂 电池,请立即停止使用。如果无法辨别真伪,请将电池退还给卖方。

鉴别全息标签

- 1. 查看标签上的全息图案时,您应该能 够从一个角度看到诺基亚拉手标志, 并从另一个角度看到诺基亚原厂配件标志。
- 2. 当您从左、右、下、上倾斜全息标签 时,应该能够在标志的各个侧边分别看到 1、2、3、4 个圆点。

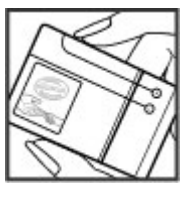

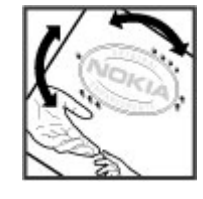

#### 如果发现伪造电池,应该怎么办?

如果您无法确认自己手中贴有全息标签的诺基亚电池是真正 的诺基亚原厂电池,请不要使用该电池。 使用未经制造商认 可的电池可能引发危险,使设备性能下降并损坏设备及其配件。此外,还可能使设备的认可或保修失效。

要了解有关诺基亚原厂电池的更多信息,请访问。[www.nokia.com/battery](http://www.nokia.com/battery)

## <span id="page-51-0"></span>维护和保养

您的设备是具有优良设计和工艺的产品,应小心使用。下列建议将帮助您有效使用保修服务。

- 保持设备干燥。雨水、湿气和各种液体或水分都可能含有 矿物质,会腐蚀电子线路。如果设备被打湿,请取出电池,待设备完全晾干后方可重新装入电池。
- 使用清洁、干燥的软布清洁透镜 (例如,照相机镜头、距 离传感器和光线传感器)。
- 不要在有灰尘或肮脏的地方使用或存放设备。这样会损坏它的可拆卸部件和电子元件。
- 不要将设备存放在过热的地方。高温会缩短电子设备的寿命、毁坏电池、使一些塑料部件变形或熔化。
- 不要将设备存放在过冷的地方。否则当设备温度升高至常温时,其内部会形成潮气,这会毁坏电路板。
- 请按本手册中的说明打开设备,切勿尝试其他方法。
- 不要扔放、敲打或振动设备。粗暴地对待设备会毁坏内部电路板及精密的结构。
- 不要用烈性化学制品、清洗剂或强洗涤剂清洗设备。
- 不要用颜料涂抹设备。涂抹会在可拆卸部件中阻塞杂物从而影响正常操作。
- 更换天线时,只能使用配套的或经认可的天线。未经认可 的天线、改装或附件会损坏设备并违反无线电设备的有关规定。
- 请在室内使用充电器。
- 总是应为需要保留的数据 (如名片夹和日历备忘) 制作备 份。

● 要不定期地恢复设备的设置以达到最佳性能,请关闭设备 并取出电池。

这些建议都同等地适用于您的设备、电池、充电器和各个配 件。如果任何设备不能正常工作,请将其送至距离您最近的授权维修机构进行维修。

## 回收

请务必将废旧的电子产品、电池以及包装材料送交到专门 的回收点。这样可以帮助防止不受控制的废弃物处理并帮 助推动材料回收。有关更多详细信息,请向产品零售商、 当地的废物处理机构、国家制造商责任组织,或您当地的 诺基亚代表咨询。访问<www.nokia.com/werecycle>,了解 如何回收诺基亚产品;如果使用移动设备上网浏览,请访问<www.nokia.mobi/werecycle>。

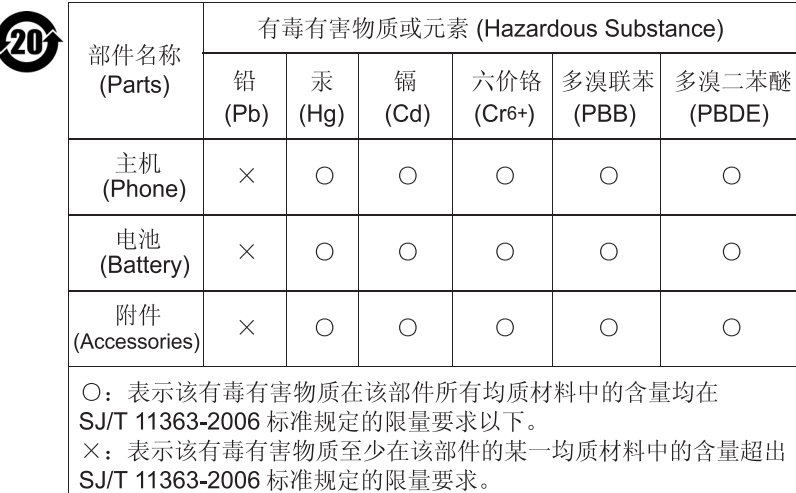

注: 本产品标有"×"的原因是: 现阶段没有可供选择的替代技术或 部件。

## <span id="page-53-0"></span>重要的安全信息

## 儿童

您的设备及其配件可能包含一些微小部件。请将其放置在儿童接触不到的地方。

## 操作环境

无论是在靠近耳部的正常操作位置,还是与身体相距 2.2 厘 米 ( 约 7/8 英寸) 的位置使用,本设备都符合射频辐射规范的 要求。若使用设备套、腰带夹或支架随身携带设备,则应确 保此类配件无金属元器件且应保证本设备与身体的距离符合上述要求。

要传送数据文件或信息,本设备需要与网络建立稳定的连接。 在某些情况下,设备可能会推迟传送数据文件或信息,直至 建立必要的网络连接。在数据文件或信息传送结束前,应确保遵守上述有关间隔距离的说明。

设备的某些部件具有磁性。金属材料可能会吸附到设备上。 请勿使信用卡或其他磁性存储介质靠近设备,以免因消磁而丢失其所储存的信息。

## 医疗设备

任何无线电发射设备 (包括无线电话) 的操作都可能会对保护 不当的医疗设备的功能造成干扰。若有问题或不确定医疗设 备能否屏蔽外部射频能量,请向医生或医疗设备厂商咨询。 在任何明文规定要求关闭移动设备的医院或保健场所,请关 闭本设备。医院或保健场所可能正在使用对外部射频能量敏感的设备。

#### 植入的医疗设备

医疗设备生产商建议在无线设备和植入的医疗设备 (如起搏器 或植入的心律转复除颤器) 间的距离至少为 15.3 厘米 ( 约 6 英寸),以避免对医疗设备的潜在干扰。装有此类设备的人士 应遵循以下建议:

- 当无线设备开机时,总是应保持无线设备与医疗设备之间 的距离至少为 15.3 厘米 ( 约 6 英寸)。
- 携带无线设备时,不应将其放在胸部的口袋内。
- 请勿将无线设备置于与医疗设备位于身体同侧的耳旁,以 减少造成干扰的潜在因素。
- ●如果有任何理由怀疑有干扰发生,请立即关闭无线设备。
- 请阅读并遵守其植入的医疗设备制造商的指示。

如果对于将无线设备和植入的医疗设备一起使用存有任何疑问,请向您的健康护理师咨询。

#### 助听器

某些数字无线设备会干扰某些助听器。如果发生干扰,请向您的服务提供商咨询。

## 汽车

射频信号会影响汽车上安装或屏蔽不当的电子系统,如电子 注油系统、电子防滑 (防锁) 制动系统、电子速度控制系统、 气囊系统。有关更多信息,请向汽车或任何附加安装的设备的制造商或代理商咨询。

只能让专业人员维修设备,或将其安装在汽车上。错误的安装或维修是危险的,还可能会使对设备的保修失效。定期检

<span id="page-54-0"></span>查汽车中的所有无线设备是否安装或操作正常。不要将设备 及其部件或配件与易燃液体、气体或易爆物品放在同一货舱 中储存或运输。对于装有气囊的汽车,切记气囊膨胀时会产 生很大的压力。请勿将物体,包括固定的或可移动的无线设 备,安装在气囊上方或气囊膨胀时可能占用的地方。如果车 载无线设备安装不正确,则在气囊膨胀时可能会造成严重的伤害。

乘坐飞机飞行时禁止使用本设备。登机前请关闭设备。在飞 机上使用无线电话设备会对飞机的操作造成危险,扰乱无线 电话网络,而且是违法的。

## 有可能引起爆炸的地方

在任何有可能引起爆炸的地方,请关闭本设备,并遵守所有 文字和图形的指示。有可能引起爆炸的地方包括在通常情况 下,建议关闭汽车引擎的地方。在这种地方,火星就可能引 起爆炸或火灾,从而导致人身伤害甚至死亡。请在加油站内 关闭设备,例如在靠近加油站内的气泵时。请遵守在燃料库 (燃料储存和分发地区)、化工厂或进行爆炸作业的地方限制使 用无线电设备的规定。有潜在爆炸危险的地区往往 (但并非始 终) 有清晰的标示。它们包括:船甲板下面、化学制品运输或 存储设施、空气中含有化学物质或微粒 (如颗粒、灰尘或金属 粉末) 的地区。请向使用液化石油气 (如丙烷或丁烷) 的汽车 制造商咨询以确定此设备能否在其汽车附近使用。

### 紧急呼叫

重要须知: 本设备使用无线电信号、无线和地面网络 以及用户可编程功能操作。如果您的设备支持通过互联网进 行语音通话 (互联网通话),则可同时启动互联网通话和蜂窝 电话。但不能保证在任何情况下都能建立连接。因此,不应仅仅依赖任何无线设备实现重要通信,如医疗救护。

拨打紧急电话:

- 1. 如果设备未开机,请开机。检查信号是否足够强。依赖于您的设备,还可能需要完成以下操作:
	- 如果设备使用 SIM 卡,请插入 SIM 卡。
	- 取消已在设备中启动的特定通话限制功能。
	- 将情景模式从离线或航班情景模式切换至支持通话的 情景模式。
- 2. 根据需要,反复按结束键以清除屏幕内容,使设备做好拨打电话的准备。
- 3. 输入您所在国家或地区内的官方紧急电话号码。不同的国家或地区可能有不同的紧急电话号码。

#### 4. 按通话键。

拨打紧急电话时,请尽量准确地提供所有必要的信息。在事 故现场,您的无线设备可能是唯一的通信工具。未经许可,请不要挂断电话。

### 证书信息(**SAR**)

#### 此型号移动设备符合有关无线电波辐射的国际规范。

您的移动设备是无线电发射机和接收机。它的设计使其不会 超出国际规范 (ICNIRP) 建议的无线电波辐射限值。这些规范 是由独立的科学组织 ICNIRP 制定的,包含了一定的安全系数,以确保各个年龄和健康状况的人群的安全。

移动设备的辐射标准采用的计量单位被称作比吸收率 (SAR)。 在 ICNIRP 规范中规定的比吸收率限值是平均每 10 克身体组 织 2.0 瓦特/千克 (W/kg)。在测量比吸收率时均采用标准操 作位置,同时设备在所有被测频段上的发射功率经验证均为 其最高级别。鉴于本设备被设计为仅使用连接网络所需的功 率级别,所以设备在操作中的实际比吸收率可能低于最大值。实际比吸收率会随许多因素而变化,例如您与网络基站之间

的距离。根据 ICNIRP 规范,此设备在耳边使用时的最高比 吸收率值为 0.84 瓦特/千克。

使用设备配件可能导致不同的比吸收率值。比吸收率值可能 因不同国家或地区的报告要求、测试要求和网络频段而不同。 诺基亚网站 ([www.nokia.com](http://www.nokia.com)) 的产品信息部分可能提供了有 关比吸收率的更多信息。

<span id="page-56-0"></span>索引

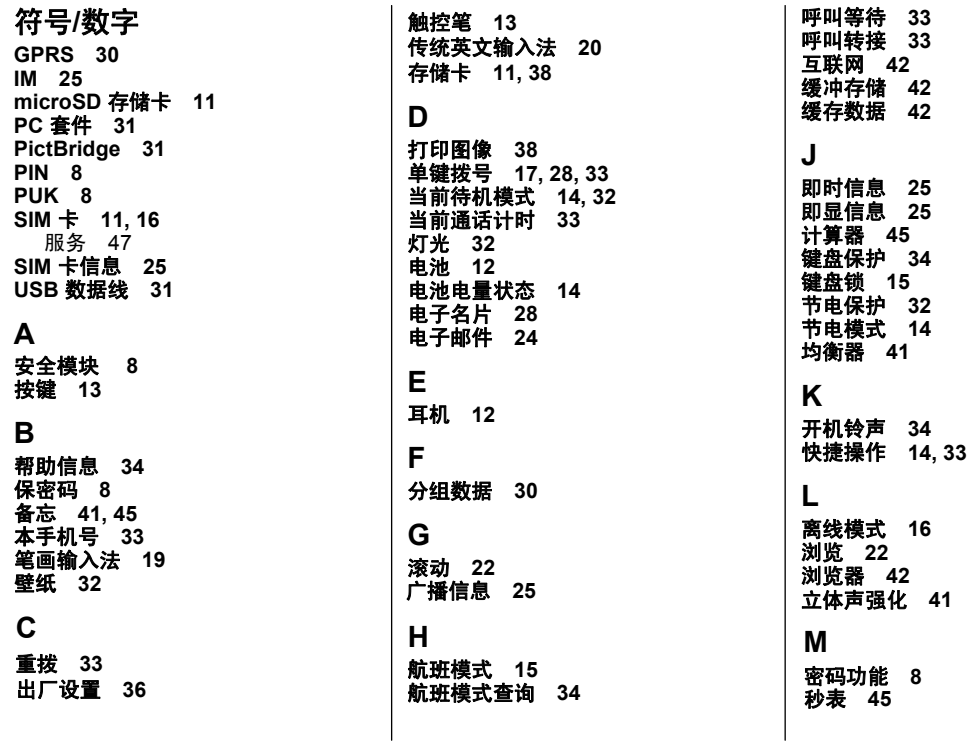

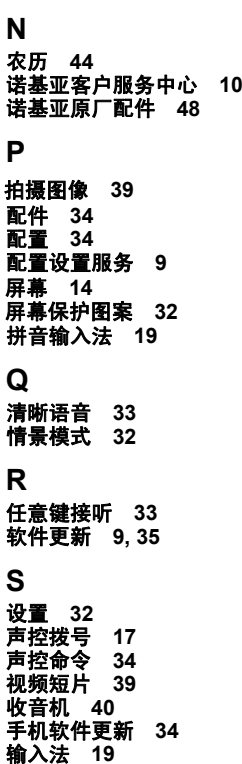

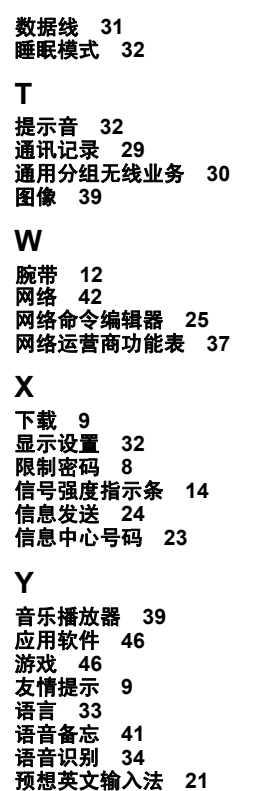

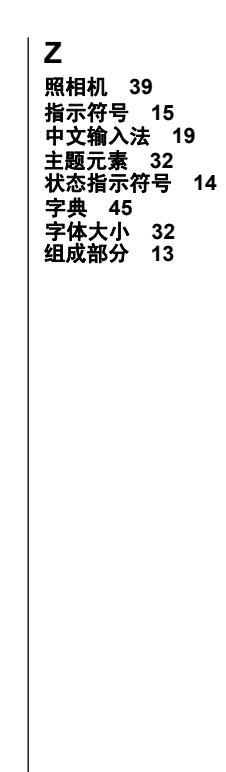

# **How to obtain an English Nokia 6202c User Guide**

Nokia understands from consumer feedback in PRC that there is only limited usage of the English User Guide.

In consideration of this and to help conserve natural resources, Nokia has Sales Package. selected to not to include the English User Guide in the Nokia 6202c

To obtain a Nokia 6202c User Guide in English, please kindly download it from: [www.nokia.com.cn/englishUG.](http://www.nokia.com.cn/englishUG)

The feature descriptions in English User Guide may vary by market, thus the device features described in the English User Guide you have obtained may differ from those shown on the display in English user interface.